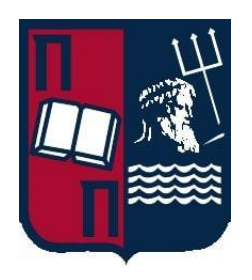

# **ΠΑΝΕΠΙΣΤΗΜΙΟ ΠΕΙΡΑΙΩΣ – ΤΜΗΜΑ ΠΛΗΡΟΦΟΡΙΚΗΣ**

# **Πρόγραμμα Μεταπτυχιακών Σπουδών**

# **«Προηγμένα Συστήματα Πληροφορικής – Ανάπτυξη Λογισμικού και Τεχνητής Νοημοσύνης»**

# **Μεταπτυχιακή Διατριβή**

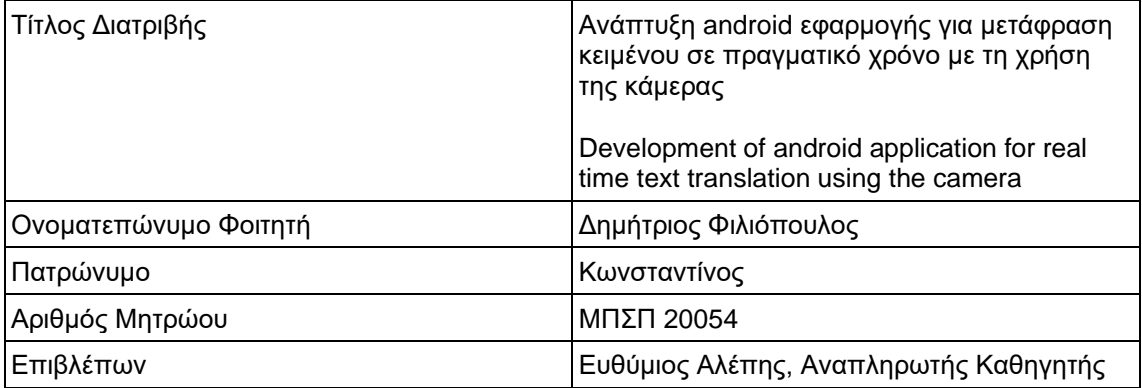

# **Τριμελής Εξεταστική Επιτροπή**

Ευθύμιος Αλέπης Αναπληρωτής Καθηγητής Μαρία Βίρβου Καθηγήτρια

Κωνσταντίνος Πατσάκης Αναπληρωτής Καθηγητής

# **Ευχαριστίες**

Θα ήθελα να ευχαριστήσω τον καθηγητή κύριο Αλέπη Ευθύμιο του τμήματος Πληροφορικής του Πανεπιστημίου Πειραιώς, για το πολύ ενδιαφέρον θέμα που μου έδωσε για τη διατριβή μου. Θα ήθελα επίσης να ευχαριστήσω την οικογένεια και τους φίλους μου για τη στήριξη που μου παρείχαν κατά τη διάρκεια των σπουδών μου.

## **Περίληψη**

Σκοπός αυτής της διπλωματικής εργασίας είναι η δημιουργία μιας android εφαρμογής, με τη βοήθεια της οποίας ο χρήστης θα μπορεί να μεταφράζει σε πραγματικό χρόνο κείμενο που ανιχνεύει η κάμερα του κινητού του. Αφού κάνει σύνδεση/εγγραφή, επιλέγει μέσα από τις ρυθμίσεις, από και σε ποια γλώσσα επιθυμεί να γίνει μετάφραση. Έπειτα, πατώντας το κεντρικό κουμπί, ανοίγει η κάμερα του κινητού και όταν ανιχνεύσει κείμενο, εμφανίζει τη μετάφρασή του από πάνω. Το κείμενο προς μετάφραση, η γλώσσα του κειμένου και της μετάφρασης, η γεωγραφική θέση, τo id καθώς και η χώρα του χρήστη αποθηκεύονται στη Firebase.

 Επίσης, μέρος αυτής της εργασίας αποτελεί και η ανάπτυξη μιας web εφαρμογής, στην οποία ο χρήστης μπορεί να δει διάφορα στατιστικά στοιχεία όπως πόσες μεταφράσεις έχουν γίνει σε κάθε χώρα για ένα συγκεκριμένο χρονικό διάστημα και ποιοι χρήστες έχουν κάνει τις περισσότερες μεταφράσεις.

### **Abstract**

The purpose of this dissertation is to create an android application, with the help of which the user will be able to translate in real time text detected by the camera of his phone. After logging in / registering, they select from the settings, from and in which language you want to translate. Then, pressing the center button, the camera of the phone opens and when it detects text, it displays its translation on top of it. The text to be translated, the language of the text and the translation, the geographical location, the id as well as the country of the user are stored in Firebase.

 Also, part of this work is the development of a web application, in which the user can see various statistics such as how many translations have been done in each country for a certain period of time and which users have done the most translations.

# Πίνακας περιεχομένων

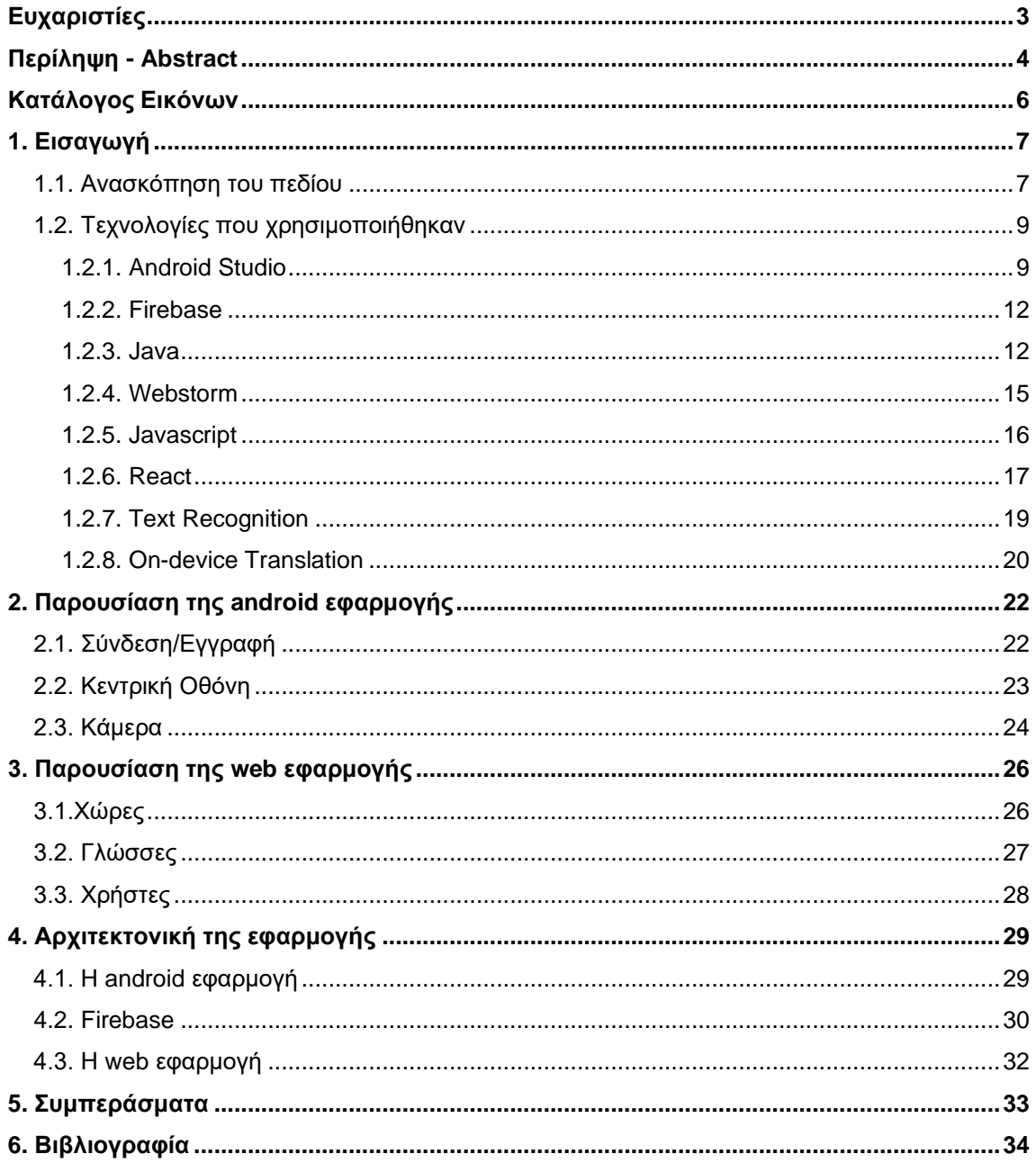

# Κατάλογος Εικόνων

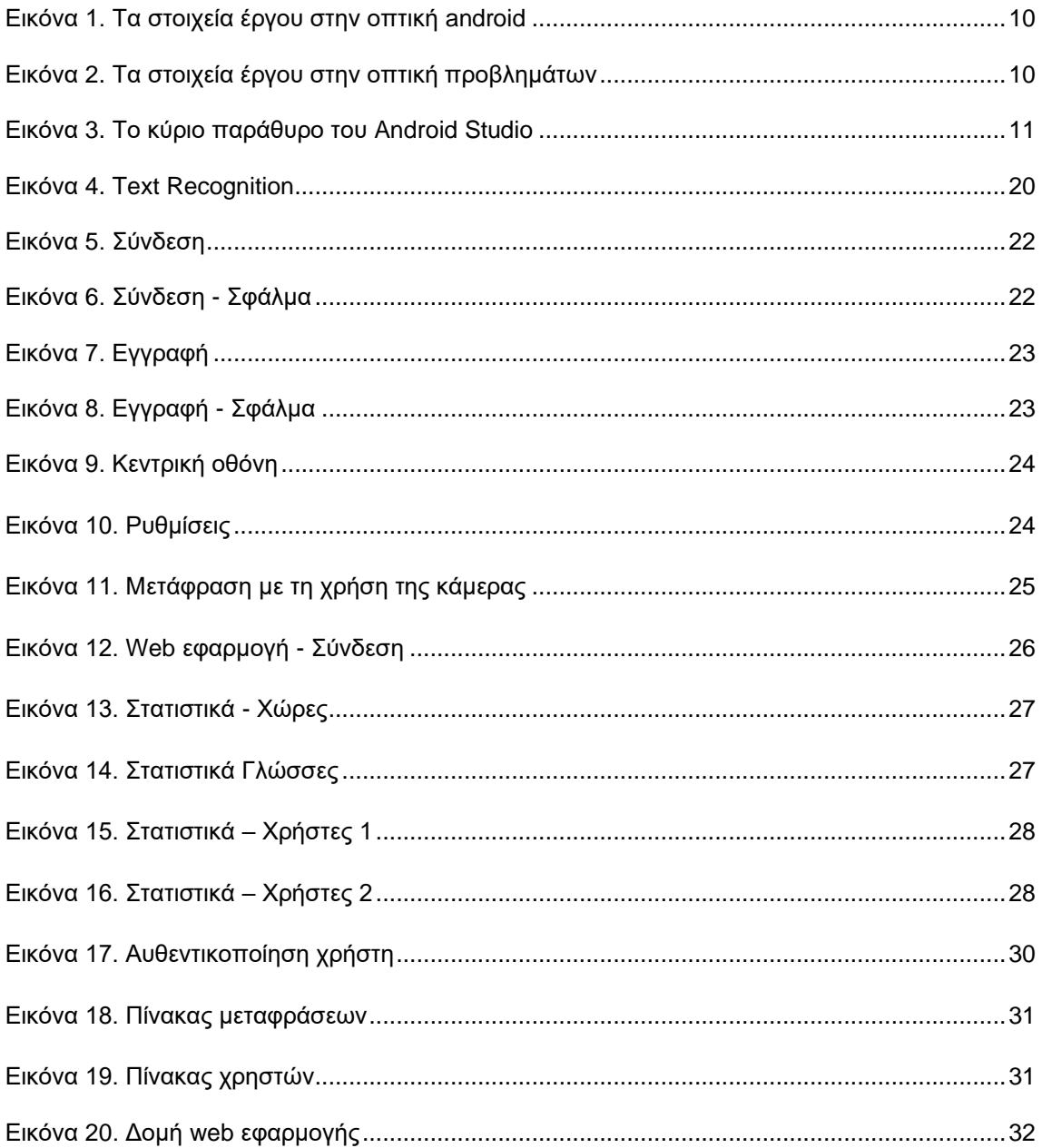

## **1. Εισαγωγή**

Στη σημερινή εποχή υπάρχουν πολλοί τρόποι για να επιτευχθεί επικοινωνία μεταξύ ανθρώπων που χρησιμοποιούν διαφορετική γλώσσα. Αυτό οφείλεται κυρίως στην εξέλιξη της τεχνολογίας. Η χρήση διάφορων εργαλείων καθιστά δυνατή τη διαγλωσσική επικοινωνία σχεδόν ακαριαία. Η πρόκληση που αντιμετωπίζει ο κλάδος μας είναι επιτύχει αυτή την επικοινωνία όσο το δυνατόν πιο εύκολα, γρήγορα και με περισσότερη ακρίβεια.

 Ένα από τα μέσα που έχει παίξει καταλυτικό ρόλο σε αυτό είναι η κινητή μας συσκευή. Ο λόγος είναι επειδή το κινητό είναι το μόνο αντικείμενο που σχεδόν (αν όχι) ολόκληρη την ημέρα έχουμε πάντα μαζί μας. Το γεγονός αυτό το καθιστά ένα από τα καταλληλότερα μέσα για την επίτευξη μιας εύκολης και γρήγορης επικοινωνίας. Γι' αυτό λοιπόν, πολλές τεχνολογικές λύσεις στοχεύουν σε αυτές τις συσκευές. Η εφαρμογή *iTranslate,* η οποία είναι και το αντικείμενο αυτής της διατριβής, αποτελεί μια τέτοια λύση.

 Η εφαρμογή *iTranslate* έχει ως στόχο να βοηθήσει τους επισκέπτες μιας ξένης χώρας να κατανοήσουν τα διάφορα λεκτικά που μπορεί να συναντήσουν κατά τη διάρκεια της διαμονής τους. Απλά με το άνοιγμα της κάμερας, ο χρήστης μπορεί να δει τη μετάφραση του κειμένου που ανιχνεύει, στη γλώσσα που επιθυμεί, σε πραγματικό χρόνο.

## **1.1. Ανασκόπηση του πεδίου**

#### **1.1.1 Google Translate**

Υπάρχουν διάφορες εφαρμογές που έχουν προσεγγίσει το πρόβλημα της μετάφρασης κειμένου. Μία από αυτές είναι το Google translate. Το Google Translate επιτρέπει να εξερευνήσετε άγνωστες περιοχές, να επικοινωνείτε σε διαφορετικές γλώσσες και να κάνετε συνδέσεις που διαφορετικά θα ήταν αδύνατες. Ένα από τα καλύτερα χαρακτηριστικά στην εφαρμογή Google Translate για κινητά είναι η άμεση μετάφραση κάμερας, η οποία επιτρέπει να βλέπετε τον κόσμο στη γλώσσα σας στρέφοντας απλώς τον φακό της κάμερας στο ξένο κείμενο. Παρόμοια με τη λειτουργία μετάφρασης σε πραγματικό χρόνο, αυτός είναι ένας διαισθητικός τρόπος για να κατανοήσετε το περιβάλλον σας και είναι ιδιαίτερα χρήσιμο όταν ταξιδεύετε στο εξωτερικό, καθώς λειτουργεί ακόμα και όταν δεν είστε συνδεδεμένοι σε Wi-Fi ή χρησιμοποιώντας δεδομένα κινητής τηλεφωνίας. Σήμερα, κυκλοφορούν νέες αναβαθμίσεις σε αυτήν τη λειτουργία, ώστε να είναι ακόμα πιο χρήσιμη.

 Σε ταξίδια στο εξωτερικό, ειδικά σε μια περιοχή με πολλές γλώσσες, μπορεί να είναι δύσκολο για τους ανθρώπους να προσδιορίσουν τη γλώσσα του κειμένου που θέλουν να μεταφράσουν. Μέσα από την εφαρμογή, μπορεί ο χρήστης απλώς να επιλέξει "Εντοπισμός γλώσσας" ως γλώσσα πηγής και η εφαρμογή θα εντοπίσει αυτόματα τη γλώσσα και θα μεταφράσει. Ας υποθέσουμε ότι ταξιδεύετε μέσω της Νότιας Αμερικής, όπου ομιλούνται και τα πορτογαλικά και τα ισπανικά, και συναντάτε μία πινακίδα. Το Google Translate μπορεί να προσδιορίσει σε ποια γλώσσα είναι η πινακίδα και στη συνέχεια να τη μεταφράσει για εσάς στη γλώσσα της επιλογής σας.

 Για πρώτη φορά, η τεχνολογία Neural Machine Translation (NMT) ενσωματώνεται σε άμεσες μεταφράσεις με κάμερα. Αυτό παράγει πιο ακριβείς και φυσικές μεταφράσεις, μειώνοντας τα σφάλματα κατά 55-85 τοις εκατό σε ορισμένα ζεύγη γλωσσών. Και οι περισσότερες από τις γλώσσες μπορούν να ληφθούν στη συσκευή σας, ώστε να μπορείτε να χρησιμοποιήσετε τη λειτουργία χωρίς σύνδεση στο διαδίκτυο. Ωστόσο, όταν η συσκευή σας είναι συνδεδεμένη στο διαδίκτυο, η εφαρμογή χρησιμοποιεί αυτή τη σύνδεση για να παράγει μεταφράσεις υψηλότερης ποιότητας.

#### **1.1.2. ABBYY TextGrabber**

Η εφαρμογή ABBYY YexyGrabber μεταφράζει κείμενο σε πραγματικό χρόνο online και offline και είναι δωρεάν για λήψη με μια premium συνδρομή για μια σειρά από λειτουργίες.

 Το TextGrabber καταγράφει αμέσως κείμενο σε 61 γλώσσες και το μεταφράζει σε πραγματικό χρόνο σε 104 γλώσσες online και 10 γλώσσες εκτός σύνδεσης. Η εφαρμογή επιτρέπει στους χρήστες να μεταφράζουν κείμενο οποιουδήποτε χρώματος σε οποιοδήποτε φόντο απευθείας στην οθόνη προεπισκόπησης της κάμερας, εξαλείφοντας την ανάγκη λήψης φωτογραφίας, περικοπής ή επισήμανσης του κειμένου. Σε αντίθεση με άλλες μεταφραστικές εφαρμογές, δεν απαιτεί από τους χρήστες να κάνουν λήψη γλωσσών για τη μετάφραση εκτός σύνδεσης.

 Το TextGrabber εντοπίζει αυτόματα εάν η συσκευή έχει πρόσβαση σε σταθερή σύνδεση στο διαδίκτυο και, εάν ναι, τη χρησιμοποιεί για να παρέχει μετάφραση πλήρους κειμένου σε 104 γλώσσες σε πραγματικό χρόνο. Εάν η συσκευή δεν έχει πρόσβαση στο διαδίκτυο, η εφαρμογή μεταβαίνει σε μετάφραση εκτός σύνδεσης, η οποία είναι απαραίτητη για ταξίδια και καθημερινές καταστάσεις, όπως η κατανόηση μενού, πινακίδες, ετικέτες και άλλα. Η μετάφραση εκτός σύνδεσης λειτουργεί για 10 κοινές γλώσσες, συμπεριλαμβανομένων των Αγγλικών, Ισπανικών, Γαλλικών, Γερμανικών, Κινέζων και Ιαπωνικών. Ο χρήστης έχει επίσης την επιλογή να μεταβεί στη λειτουργία εκτός σύνδεσης χειροκίνητα στις ρυθμίσεις.

 Το TextGrabber για Android είναι δωρεάν για λήψη. Κατά την εγκατάσταση, κάθε χρήστης μπορεί να αξιοποιήσει την πλήρη λειτουργικότητα της εφαρμογής για να καταγράψει, να μεταφράσει και να μοιραστεί τρία κείμενα. Μετά την ολοκλήρωση των τριών δωρεάν χρήσεων πλήρους δυνατότητας, εξακολουθούν να μπορούν να ψηφιοποιούν κείμενα και να τα αποθηκεύουν ως σημειώσεις στον εσωτερικό χώρο αποθήκευσης της εφαρμογής – αυτή η λειτουργία είναι δωρεάν. Εάν ο χρήστης θέλει να αποκτήσει ξανά πρόσβαση στην πλήρη λειτουργικότητα, του προσφέρεται να αγοράσει μια συνδρομή με 0,5 \$ το μήνα για τους πρώτους δύο μήνες και 2 \$ το μήνα μετά από αυτό.

 «Το TextGrabber για Android είναι ο τέλειος σύντροφος για ταξίδια και εκμάθηση ξένων γλωσσών. Η πιο πολυλειτουργική εφαρμογή OCR στην αγορά, λειτουργεί για κάθε καθημερινή κατάσταση που περιλαμβάνει κείμενο. Είτε πρόκειται για τυπωμένο κείμενο, στιγμιότυπο οθόνης, πινακίδα ή μενού εστιατορίου. είτε χρειάζεται να το μεταφράσετε και να το στείλετε σε έναν φίλο, είτε να το αποτυπώσετε και να το ακούσετε να διαβάζεται δυνατά – όλα αυτά μπορούν εύκολα να γίνουν με το TextGrabber», σχολιάζει ο Bruce Orcutt, Αντιπρόεδρος, Επικεφαλής Μάρκετινγκ Προϊόντων στην ABBYY.

 Το TextGrabber καταγράφει κείμενο σε φωτογραφία ή σε πραγματικό χρόνο και το συνδέει με τη δράση. Η εφαρμογή βοηθά στην ψηφιοποίηση βιβλίων, περιοδικών, εγχειριδίων, οθονών, μενού, αφισών και πινακίδων. Το καταγεγραμμένο κείμενο μπορεί να αντιγραφεί, να επεξεργαστεί, να μοιραστεί, να μεταφραστεί ή να εκφωνηθεί. Όλοι οι σύνδεσμοι, οι αριθμοί τηλεφώνου, οι διευθύνσεις email και οι διευθύνσεις οδών γίνονται με δυνατότητα κλικ για τον χρήστη για να εκτελέσει εύκολα την αντίστοιχη εργασία: ακολουθήστε, καλέστε, στείλτε email ή βρείτε στους χάρτες. Η αναγνώριση κειμένου πραγματοποιείται στη συσκευή. Η τεχνολογία λειτουργεί με 61 γλώσσες. Όλα τα ψηφιοποιημένα κείμενα αποθηκεύονται στην εφαρμογή, εύκολα προσβάσιμα για περαιτέρω χρήση.

 Η εφαρμογή εξυπηρετεί επίσης τις ανάγκες των ατόμων με αναπηρία που μπορούν να το χρησιμοποιήσουν για να καταγράψουν και να εκφράσουν ουσιαστικά οποιοδήποτε κείμενο από έντυπα, οθόνες, πινακίδες και διαφημιστικές πινακίδες. Βελτιώνει την προσβασιμότητα στις πληροφορίες, η οποία είναι μία από τις βασικές αξίες και προτεραιότητες της ABBYY.

 Η εφαρμογή συμπληρώνει το ολοκληρωμένο χαρτοφυλάκιο εργαλείων της ABBYY που απλοποιούν τη λήψη, την ψηφιοποίηση και την εξαγωγή δεδομένων. Η προσφορά της εταιρείας κυμαίνεται από κορυφαία οπτική αναγνώριση χαρακτήρων με βάση κινητά (OCR) έως αυτοματοποιημένη επεξεργασία εγγράφων σε επίπεδο επιχείρησης που ενεργοποιείται από τη μηχανική μάθηση και τη σημασιολογία.

 Το TextGrabber για Android είναι διαθέσιμο στο Google Play. Η εφαρμογή είναι δωρεάν για λήψη. Μετά τις τρεις πρώτες δωρεάν χρήσεις, ορισμένες λειτουργίες απαιτούν συνδρομή.

## **1.2. Τεχνολογίες που χρησιμοποιήθηκαν**

### **1.2.1. Android Studio**

Το Android Studio είναι το επίσημο ολοκληρωμένο περιβάλλον ανάπτυξης (IDE) για την ανάπτυξη εφαρμογών Android, με βάση το IntelliJ IDEA . Εκτός από τα ισχυρά εργαλεία επεξεργασίας κώδικα και τα εργαλεία προγραμματιστή της IntelliJ, το Android Studio προσφέρει ακόμη περισσότερες δυνατότητες που ενισχύουν την παραγωγικότητά κατά τη δημιουργία εφαρμογών Android, όπως:

- Ένα ευέλικτο build σύστημα που βασίζεται στο Gradle.
- Ένας γρήγορος και πλούσιος σε χαρακτηριστικά εξομοιωτής.
- Ένα ενοποιημένο περιβάλλον ανάπτυξης για όλες τις Android συσκευές.
- Εφαρμογή αλλαγών για την προώθηση κώδικα και αλλαγές σε πόρους στην εφαρμογή που εκτελείται χωρίς να γίνει επανεκκίνηση της εφαρμογής.
- Πρότυπα κώδικα και ενσωμάτωση με GitHub για να βοηθήσουν στη δημιουργία κοινών λειτουργιών εφαρμογής και εισαγωγής δείγμα κώδικα.
- Εκτεταμένα εργαλεία δοκιμών και πλαίσια.
- Εργαλεία Lint για τον εντοπισμό της απόδοσης, της χρηστικότητας, τη συμβατότητας έκδοσης και άλλων προβλημάτων.
- Υποστήριξη C++ και NDK.
- Ενσωματωμένη υποστήριξη για την πλατφόρμα Google Cloud, που καθιστά εύκολη την ενσωμάτωση του Google Cloud Messaging και του App Engine.

### **Η δομή του έργου**

Κάθε project στο Android Studio περιέχει μία ή περισσότερες λειτουργικές μονάδες με αρχεία πηγαίου κώδικα και αρχεία πόρων. Οι τύποι μονάδων (modules) περιλαμβάνουν:

- Modules εφαρμογών Android
- Modules βιβλιοθήκης
- Modules Google App Engine

 Από προεπιλογή, το Android Studio εμφανίζει τα αρχεία του έργου στην προβολή έργου android, όπως φαίνεται στην Εικόνα 1. Αυτή η προβολή οργανώνεται ανά λειτουργικές μονάδες για να παρέχει γρήγορη πρόσβαση στα βασικά αρχεία πηγής του έργου.

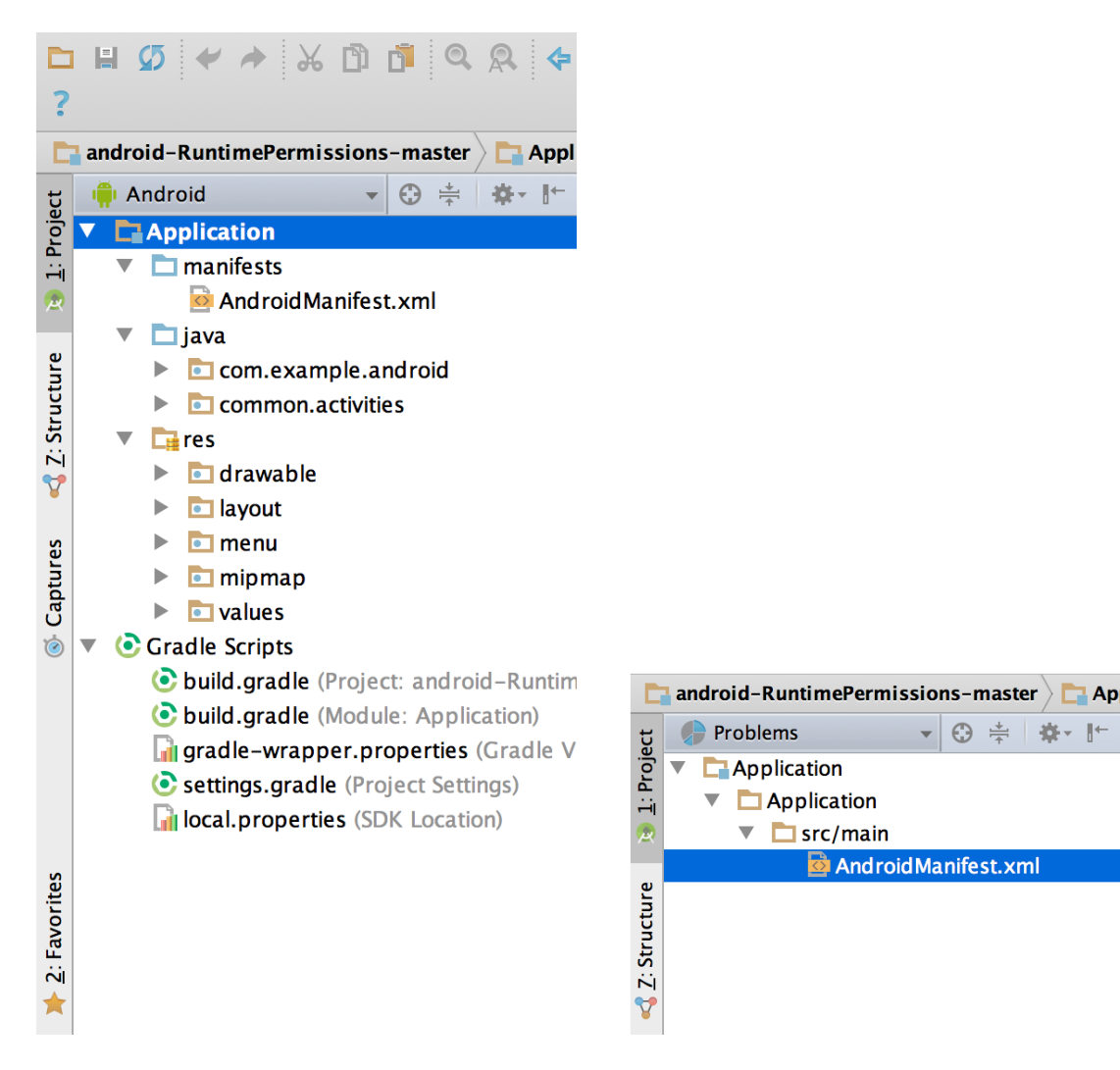

*Εικόνα 1. Τα αρχεία έργου στην οπτική android Εικόνα 2. Τα αρχεία έργου στην οπτική προβλημάτων*

 Όλα τα αρχεία έκδοσης είναι ορατά στο ανώτατο επίπεδο κάτω από τα Gradle Scripts και κάθε λειτουργική μονάδα εφαρμογής περιέχει τους ακόλουθους φακέλους:

- **manifests**: Περιέχει το αρχείο AndroidManifest.xml.
- **java**: Περιέχει τα αρχεία πηγαίου κώδικα Java, συμπεριλαμβανομένου του κώδικα δοκιμής JUnit.
- **res**: Περιέχει όλους τους πόρους χωρίς κώδικα, όπως διατάξεις XML, συμβολοσειρές διεπαφής χρήστη και εικόνες bitmap.

 Η δομή του έργου android στο δίσκο διαφέρει από αυτήν την ισοπεδωμένη αναπαράσταση. Για να δείτε την πραγματική δομή του αρχείου του έργου, επιλέξτε project από το αναπτυσσόμενο μενού Project (στην εικόνα 1, εμφανίζεται ως Android).

 Μπορείτε επίσης να προσαρμόσετε την προβολή των αρχείων του έργου για να εστιάσετε σε συγκεκριμένες πτυχές της ανάπτυξης της εφαρμογής σας. Για παράδειγμα, η επιλογή της προβολής Προβλήματα του έργου σας εμφανίζει συνδέσμους προς τα αρχεία προέλευσης που περιέχουν τυχόν αναγνωρισμένα σφάλματα κωδικοποίησης και σύνταξης, όπως μια ετικέτα κλεισίματος στοιχείου XML που λείπει σε ένα αρχείο διάταξης.

### **Η διεπαφή χρήστη**

Το κύριο παράθυρο του Android Studio αποτελείται από πολλές λογικές περιοχές που προσδιορίζονται στην εικόνα 3.

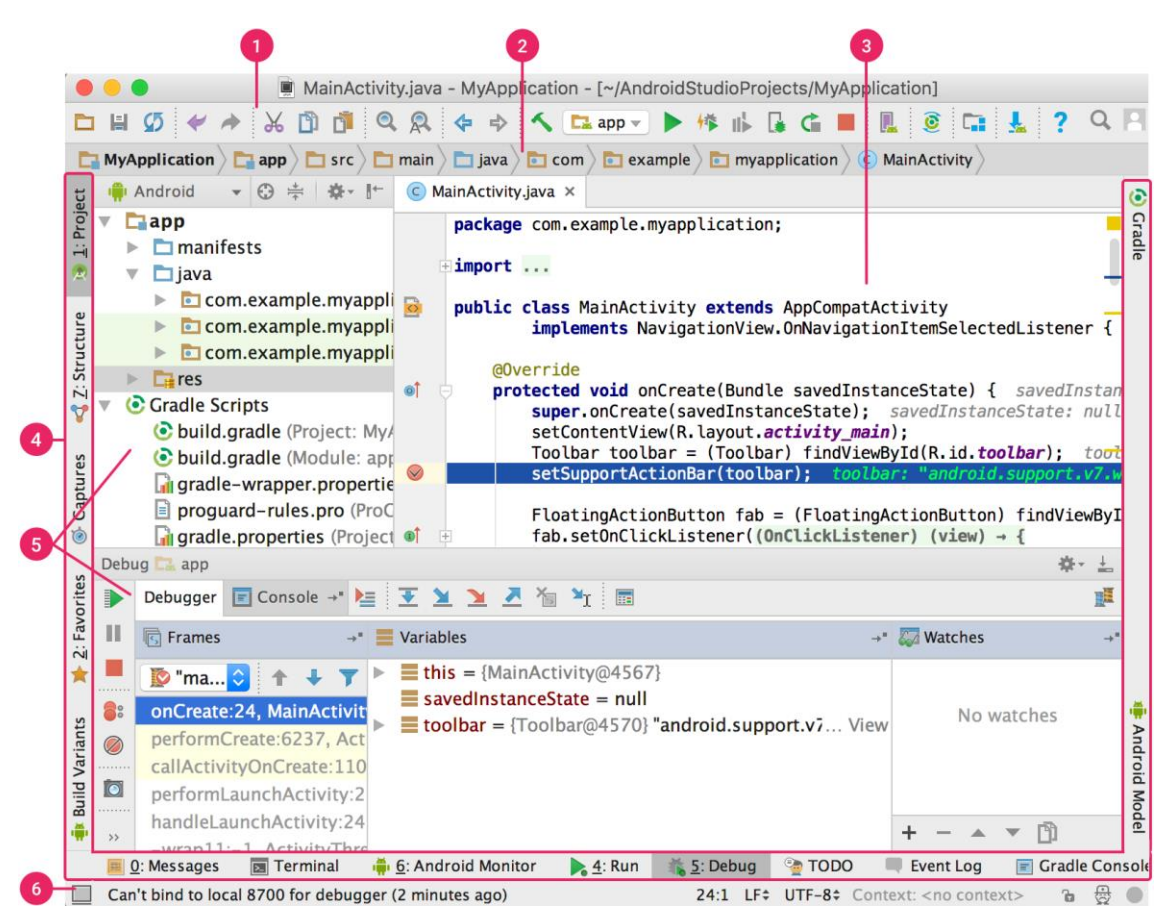

*Εικόνα 3. Το κύριο παράθυρο του Android Studio*

- 1. Η **γραμμή εργαλείων** σάς επιτρέπει να πραγματοποιείτε ένα ευρύ φάσμα ενεργειών, συμπεριλαμβανομένης της εκτέλεσης της εφαρμογής σας και της εκκίνησης εργαλείων αndroid.
- 2. Η **γραμμή πλοήγησης** σας βοηθά να πλοηγηθείτε στο έργο σας και να ανοίξετε αρχεία για επεξεργασία. Παρέχει μια πιο συμπαγή οπτική της δομής που είναι ορατή στο παράθυρο Project.
- 3. Το **παράθυρο επεξεργασίας** είναι όπου δημιουργείτε και τροποποιείτε τον κώδικα. Ανάλογα με τον τρέχοντα τύπο αρχείου, ο επεξεργαστής μπορεί να αλλάξει. Για παράδειγμα, κατά την προβολή ενός αρχείου διάταξης, ο επεξεργαστής εμφανίζει τον Επεξεργαστή διάταξης.
- 4. Η **γραμμή παραθύρου εργαλείων** τρέχει γύρω από το εξωτερικό του παραθύρου IDE και περιέχει τα κουμπιά που σας επιτρέπουν να αναπτύξετε ή να συμπτύξετε μεμονωμένα παράθυρα εργαλείων.
- 5. Τα **παράθυρα εργαλείων** σας δίνουν πρόσβαση σε συγκεκριμένες εργασίες όπως διαχείριση έργου, αναζήτηση, έλεγχος έκδοσης και άλλα. Μπορείτε να τα επεκτείνετε και να τα καταρρίψετε.
- 6. Η **γραμμή κατάστασης** εμφανίζει την κατάσταση του έργου σας και του ίδιου του IDE, καθώς και τυχόν προειδοποιήσεις ή μηνύματα.

 Μπορείτε να οργανώσετε το κύριο παράθυρο για να προσφέρετε περισσότερο χώρο στην οθόνη κρύβοντας ή μετακινώντας γραμμές εργαλείων και παράθυρα εργαλείων. Μπορείτε επίσης να χρησιμοποιήσετε συντομεύσεις πληκτρολογίου για πρόσβαση σε περισσότερες δυνατότητες του IDE.

 Ανά πάσα στιγμή, μπορείτε να κάνετε αναζήτηση στον πηγαίο κώδικα, τις βάσεις δεδομένων, τις ενέργειες, τα στοιχεία της διεπαφής χρήστη κ.λπ., πατώντας δύο φορές το πλήκτρο Shift ή κάνοντας κλικ στον μεγεθυντικό φακό στην επάνω δεξιά γωνία του παραθύρου του Android Studio. Αυτό μπορεί να είναι πολύ χρήσιμο εάν, για παράδειγμα, προσπαθείτε να εντοπίσετε μια συγκεκριμένη ενέργεια IDE που έχετε ξεχάσει πώς να ενεργοποιήσετε.

#### **1.2.2. Firebase**

Η Firebase είναι ένα Backend-as-a-Service (Baas). Παρέχει στους προγραμματιστές μια ποικιλία εργαλείων και υπηρεσιών για να τους βοηθήσει να αναπτύξουν ποιοτικές εφαρμογές. Είναι χτισμένο στην υποδομή της Google.

 Το Firebase κατηγοριοποιείται ως πρόγραμμα βάσης δεδομένων NoSQL, το οποίο αποθηκεύει δεδομένα σε έγγραφα που μοιάζουν με JSON.

Βασικά χαρακτηριστικά:

- **Αυθεντικοποίηση**. Υποστηρίζει έλεγχο ταυτότητας χρησιμοποιώντας κωδικούς πρόσβασης, αριθμούς τηλεφώνου, Google, Facebook, Twitter και άλλα. Το Firebase Authentication (SDK) μπορεί να χρησιμοποιηθεί για την μη αυτόματη ενσωμάτωση μιας ή περισσότερων μεθόδων σύνδεσης σε μια εφαρμογή.
- **Βάση δεδομένων σε πραγματικό χρόνο**. Τα δεδομένα συγχρονίζονται σε όλους τους πελάτες σε πραγματικό χρόνο και παραμένουν διαθέσιμα ακόμα και όταν μια εφαρμογή είναι εκτός σύνδεσης.
- **Hosting**. Το Firebase Hosting παρέχει γρήγορο hosting για μια web εφαρμογή. Το περιεχόμενο αποθηκεύεται προσωρινά σε δίκτυα παράδοσης περιεχομένου παγκοσμίως.
- **Εργαστήριο δοκιμών**. Η εφαρμογή δοκιμάζεται σε εικονικές και φυσικές συσκευές που βρίσκονται στα κέντρα δεδομένων της Google.
- **Ειδοποιήσεις**. Οι ειδοποιήσεις μπορούν να σταλούν με το firebase χωρίς πρόσθετο κώδικα.

#### **1.2.3. Java**

Η Java είναι μια γλώσσα προγραμματισμού και μια υπολογιστική πλατφόρμα που κυκλοφόρησε για πρώτη φορά από τη Sun Microsystems το 1995. Έχει εξελιχθεί από την αρχή για να τροφοδοτήσει ένα μεγάλο μερίδιο του σημερινού ψηφιακού κόσμου, παρέχοντας την αξιόπιστη πλατφόρμα πάνω στην οποία χτίζονται πολλές υπηρεσίες και εφαρμογές. Νέα, καινοτόμα προϊόντα και ψηφιακές υπηρεσίες που έχουν σχεδιαστεί για το μέλλον συνεχίζουν να βασίζονται επίσης στην Java.

Ακολουθούν ορισμένες σημαντικές εφαρμογές Java:

- Χρησιμοποιείται για την ανάπτυξη εφαρμογών Android
- Βοηθά στη δημιουργία λογισμικού Enterprise
- Μεγάλη γκάμα εφαρμογών Java για φορητές συσκευές
- Επιστημονικές Υπολογιστικές Εφαρμογές
- Χρήση για Big Data Analytics
- Java προγραμματισμός συσκευών υλικού
- Χρησιμοποιείται για τεχνολογίες διακομιστή όπως Apache, JBoss, GlassFish κ.λπ.

Ακολουθούν σημαντικά ορόσημα από την ιστορία της γλώσσας Java:

- Η γλώσσα Java αρχικά ονομαζόταν OAK.
- Αρχικά, αναπτύχθηκε για το χειρισμό φορητών συσκευών και αποκωδικοποιητών. Το Oak ήταν μια τεράστια αποτυχία.
- Το 1995, η Sun άλλαξε το όνομα σε "Java" και τροποποίησε τη γλώσσα για να επωφεληθεί από την αναπτυσσόμενη επιχείρηση ανάπτυξης www (World Wide Web).
- Αργότερα, το 2009, η Oracle Corporation εξαγόρασε τη Sun Microsystems και ανέλαβε την ιδιοκτησία τριών βασικών στοιχείων λογισμικού της Sun: Java, MySQL και Solaris.

Ακολουθεί ένα σύντομο ιστορικό όλων των εκδόσεων Java με την ημερομηνία κυκλοφορίας του.

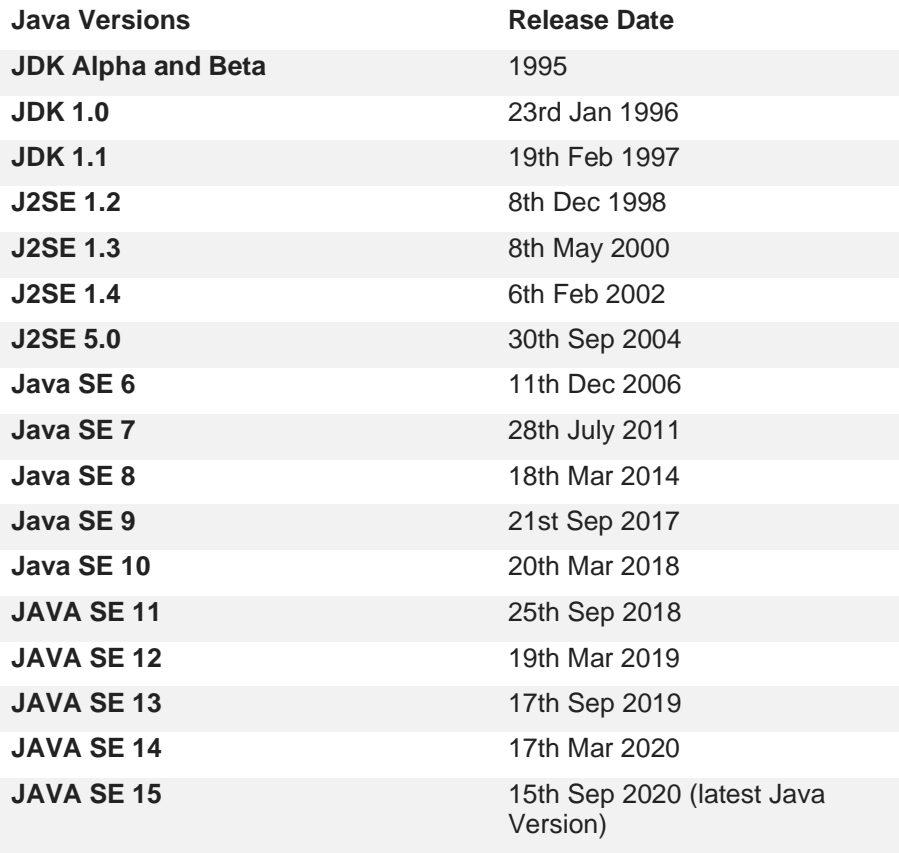

Ακολουθούν ορισμένες σημαντικές δυνατότητες της Java:

- Είναι μια από τις εύχρηστες γλώσσες προγραμματισμού για εκμάθηση.
- Γράψτε κώδικα μία φορά και εκτελέστε τον σχεδόν σε οποιαδήποτε πλατφόρμα υπολογιστών.
- Η Java είναι ανεξάρτητη από την πλατφόρμα. Ορισμένα προγράμματα που έχουν αναπτυχθεί σε ένα μηχάνημα μπορούν να εκτελεστούν σε άλλο μηχάνημα.
- Έχει σχεδιαστεί για τη δημιουργία αντικειμενοστρεφών εφαρμογών.
- Είναι μια γλώσσα πολλαπλών νημάτων με αυτόματη διαχείριση μνήμης.
- Δημιουργείται για το κατανεμημένο περιβάλλον του διαδικτύου.
- Διευκολύνει τον κατανεμημένο υπολογισμό όπως το δικτυοκεντρικό του.

 Ένας προγραμματιστής Java γράφει ένα πρόγραμμα σε μια γλώσσα αναγνώσιμη από τον άνθρωπο που ονομάζεται Πηγαίος Κώδικας. Επομένως, η CPU ή τα Chips δεν κατανοούν ποτέ τον πηγαίο κώδικα που είναι γραμμένος σε οποιαδήποτε γλώσσα προγραμματισμού.

 Αυτοί οι υπολογιστές ή τα τσιπ καταλαβαίνουν μόνο ένα πράγμα, το οποίο ονομάζεται γλώσσα ή κώδικας μηχανής. Αυτοί οι κωδικοί μηχανών εκτελούνται σε επίπεδο CPU. Επομένως, θα ήταν διαφορετικοί κωδικοί μηχανής για άλλα μοντέλα CPU.

 Ωστόσο, πρέπει να ανησυχείτε για τον κώδικα του μηχανήματος, καθώς ο προγραμματισμός έχει να κάνει με τον πηγαίο κώδικα. Το μηχάνημα κατανοεί αυτόν τον πηγαίο κώδικα και τον μεταφράζει σε κώδικα κατανοητό από μηχανής, ο οποίος είναι ένας εκτελέσιμος κώδικας.

Όλες αυτές οι λειτουργίες συμβαίνουν μέσα στα ακόλουθα 3 στοιχεία πλατφόρμας Java:

#### **Java Development kit (JDK)**

Το JDK είναι ένα περιβάλλον ανάπτυξης λογισμικού που χρησιμοποιείται για τη δημιουργία μικροεφαρμογών και εφαρμογών Java. Η πλήρης μορφή του JDK είναι το Java Development Kit. Οι προγραμματιστές Java μπορούν να το χρησιμοποιήσουν σε Windows, macOS, Solaris και Linux. Το JDK τους βοηθά να κωδικοποιούν και να εκτελούν προγράμματα Java. Είναι δυνατή η εγκατάσταση περισσότερων από μία εκδόσεων JDK στον ίδιο υπολογιστή.

Εδώ είναι οι κύριοι λόγοι για τη χρήση του JDK:

- Το JDK περιέχει εργαλεία που απαιτούνται για τη σύνταξη προγραμμάτων Java και το JRE για την εκτέλεσή τους.
- Περιλαμβάνει μεταγλωττιστή, πρόγραμμα εκκίνησης εφαρμογών Java, Appletviewer κ.λπ.
- Ο μεταγλωττιστής μετατρέπει τον κώδικα που είναι γραμμένος σε Java σε κώδικα byte.
- Ο εκκινητής εφαρμογών Java ανοίγει ένα JRE, φορτώνει την απαραίτητη κλάση και εκτελεί την κύρια μέθοδο του.

#### **Java Virtual Machine (JVM)**

Το Java Virtual Machine (JVM) είναι μια μηχανή που παρέχει ένα περιβάλλον χρόνου εκτέλεσης για να οδηγεί τον κώδικα Java ή τις εφαρμογές. Μετατρέπει τον bytecode Java σε γλώσσα μηχανής. Το JVM είναι μέρος του Java Run Environment (JRE). Σε άλλες γλώσσες προγραμματισμού, ο μεταγλωττιστής παράγει κώδικα μηχανής για ένα συγκεκριμένο σύστημα. Ωστόσο, ο μεταγλωττιστής Java παράγει κώδικα για μια εικονική μηχανή γνωστή ως Java Virtual Machine.

Εδώ είναι οι σημαντικοί λόγοι χρήσης JVM:

- Το JVM παρέχει έναν ανεξάρτητο από την πλατφόρμα τρόπο εκτέλεσης πηγαίου κώδικα Java.
- Διαθέτει πολυάριθμες βιβλιοθήκες, εργαλεία και πλαίσια.
- Μόλις εκτελέσετε ένα πρόγραμμα Java, μπορείτε να τρέξετε σε οποιαδήποτε πλατφόρμα και να εξοικονομήσετε πολύ χρόνο.
- Το JVM συνοδεύεται από μεταγλωττιστή JIT (Just-in-Time) που μετατρέπει τον πηγαίο κώδικα Java σε γλώσσα μηχανής χαμηλού επιπέδου. Ως εκ τούτου, τρέχει πιο γρήγορα από μια κανονική εφαρμογή.

#### **Java Runtime Environment (JRE)**

Το JRE είναι ένα κομμάτι λογισμικού που έχει σχεδιαστεί για να τρέχει άλλο λογισμικό. Περιέχει τις βιβλιοθήκες κλάσεων, την κλάση φορτωτή και το JVM. Με απλά λόγια, εάν θέλετε να εκτελέσετε ένα πρόγραμμα Java, χρειάζεστε JRE. Εάν δεν είστε προγραμματιστής, δεν χρειάζεται να εγκαταστήσετε το JDK, αλλά απλώς το JRE για να εκτελέσετε προγράμματα Java.

Εδώ είναι οι κύριοι λόγοι χρήσης του JRE:

- Το JRE περιέχει βιβλιοθήκες κλάσεων, JVM και άλλα υποστηρικτικά αρχεία. Δεν περιλαμβάνει κανένα εργαλείο για την ανάπτυξη Java όπως πρόγραμμα εντοπισμού σφαλμάτων, μεταγλωττιστή κ.λπ.
- Χρησιμοποιεί σημαντικές τάξεις πακέτων όπως μαθηματικά, swing, util, lang, awt και βιβλιοθήκες χρόνου εκτέλεσης.
- Εάν πρέπει να εκτελέσετε εφαρμογές Java, τότε το JRE πρέπει να είναι εγκατεστημένο στο σύστημά σας.

Υπάρχουν τέσσερις διαφορετικοί τύποι πλατφορμών γλώσσας προγραμματισμού Java:

- 1. **Java Platform, Standard Edition (Java SE)**: Το API της Java SE προσφέρει τη βασική λειτουργικότητα της γλώσσας προγραμματισμού Java. Καθορίζει όλη τη βάση του τύπου και του αντικειμένου για κλάσεις υψηλού επιπέδου. Χρησιμοποιείται για δικτύωση, ασφάλεια, πρόσβαση σε βάσεις δεδομένων, ανάπτυξη γραφικού περιβάλλοντος χρήστη (GUI) και ανάλυση XML.
- 2. **Java Platform, Enterprise Edition (Java EE)**: Η πλατφόρμα Java EE προσφέρει ένα περιβάλλον API και χρόνου εκτέλεσης για την ανάπτυξη και εκτέλεση εφαρμογών δικτύου υψηλής κλιμάκωσης, μεγάλης κλίμακας, πολλαπλών επιπέδων, αξιόπιστων και ασφαλών.
- 3. **Java Programming Language Platform, Micro Edition (Java ME)**: Η πλατφόρμα Java ME προσφέρει ένα API και μια εικονική μηχανή μικρού μήκους που εκτελεί εφαρμογές γλώσσας προγραμματισμού Java σε μικρές συσκευές, όπως κινητά τηλέφωνα.
- 4. **Java FX**: Το JavaFX είναι μια πλατφόρμα για την ανάπτυξη πλούσιων διαδικτυακών εφαρμογών χρησιμοποιώντας ένα ελαφρύ API διεπαφής χρήστη. Χρησιμοποιεί μηχανές γραφικών και πολυμέσων με επιτάχυνση υλικού που βοηθούν την Java να επωφεληθεί από clients υψηλότερης απόδοσης και μια σύγχρονη εμφάνιση και αίσθηση και υψηλού επιπέδου API για σύνδεση σε δικτυωμένες πηγές δεδομένων.

### **1.2.4. Webstorm**

Το WebStorm είναι ένα ολοκληρωμένο περιβάλλον ανάπτυξης για την ανάπτυξη εφαρμογών σε JavaScript και τις σχετικές τεχνολογίες του. Ακριβώς όπως το IntelliJ IDEA και άλλα IDE του JetBrains, το WebStorm κάνει την εμπειρία ανάπτυξής πιο ευχάριστη, αυτοματοποιώντας την καθημερινή εργασία και βοηθώντας στο χειρισμό πολύπλοκων εργασιών με ευκολία.

Ακολουθούν ορισμένα βασικά χαρακτηριστικά του WebStorm:

• Υποστήριξη JavaScript, TypeScript, React, Vue, Angular, Node.js, HTML, CSS και άλλα.

- Έξυπνο πρόγραμμα επεξεργασίας με συμπλήρωση κώδικα, εντοπισμό σφαλμάτων on the fly, ασφαλείς ανακατασκευές κώδικα και γρήγορη πλοήγηση σε ολόκληρη τη βάση κώδικα.
- Μια ποικιλία ενσωματωμένων εργαλείων για προγραμματιστές που επιτρέπουν τη διόρθωση και τη δοκιμή client και Node.js εφαρμογών, καθώς και την εργασία με τον έλεγχο εκδόσεων, τα linters, τα εργαλεία δημιουργίας, το τερματικό και HTTP client.
- Εργαλεία για αποτελεσματική ομαδική εργασία, συμπεριλαμβανομένης μιας υπηρεσίας για απομακρυσμένη συλλογική ανάπτυξη και προγραμματισμό σε ζεύγη και τη δυνατότητα κοινής χρήσης της διαμόρφωσης του έργου με άλλους.
- Η δυνατότητα προσαρμογής του περιβάλλοντος εργασίας με θέματα και πρόσθετα.

### **1.2.5. JavaScript**

Η JavaScript είναι μια γλώσσα προγραμματισμού που βασίζεται σε κείμενο που χρησιμοποιείται τόσο από την πλευρά του πελάτη όσο και από την πλευρά του διακομιστή και επιτρέπει τη δημιουργία διαδραστικών ιστοσελίδων. Όπου η HTML και η CSS είναι γλώσσες που δίνουν δομή και στυλ σε ιστοσελίδες, η JavaScript δίνει στις ιστοσελίδες διαδραστικά στοιχεία που προσελκύουν έναν χρήστη. Συνήθη παραδείγματα JavaScript που μπορεί να χρησιμοποιούμε καθημερινά περιλαμβάνουν το πλαίσιο αναζήτησης στο Amazon, ένα βίντεο ανακεφαλαίωσης ειδήσεων ενσωματωμένο στους The New York Times ή την ανανέωση της ροής στο Twitter.

- Η HTML είναι η γλώσσα σήμανσης που χρησιμοποιούμε για να δομήσουμε και να δώσουμε νόημα στο περιεχόμενο ιστού μας, για παράδειγμα ορίζοντας παραγράφους, επικεφαλίδες και πίνακες δεδομένων ή ενσωματώνοντας εικόνες και βίντεο στη σελίδα.
- Η CSS είναι μια γλώσσα κανόνων στυλ που χρησιμοποιούμε για να εφαρμόσουμε στυλ στο περιεχόμενό μας, για παράδειγμα ορίζοντας χρώματα φόντου και γραμματοσειρές και τοποθετώντας το περιεχόμενό μας σε πολλές στήλες.
- Η JavaScript είναι μια γλώσσα δέσμης ενεργειών που σας επιτρέπει να δημιουργείτε περιεχόμενο που ενημερώνεται δυναμικά, να ελέγχετε πολυμέσα, να κάνετε κίνηση εικόνων και σχεδόν οτιδήποτε άλλο.

 Η βασική γλώσσα JavaScript από την πλευρά του πελάτη αποτελείται από ορισμένες κοινές δυνατότητες προγραμματισμού που σας επιτρέπουν να κάνετε πράγματα όπως:

- Αποθηκεύστε χρήσιμες τιμές μέσα σε μεταβλητές.
- Λειτουργίες σε κομμάτια κειμένου (γνωστές ως "strings" στον προγραμματισμό).
- Εκτέλεση κώδικα ως απόκριση σε ορισμένα συμβάντα που συμβαίνουν σε μια ιστοσελίδα.
- Και πολλά ακόμα.

 Ωστόσο, αυτό που είναι ακόμα πιο συναρπαστικό είναι η λειτουργικότητα που βασίζεται στη γλώσσα JavaScript από την πλευρά του πελάτη. Οι λεγόμενες διεπαφές προγραμματισμού εφαρμογών (API) σας παρέχουν επιπλέον υπερδυνάμεις για χρήση στον κώδικα JavaScript.

 Τα API είναι έτοιμα σύνολα δομικών στοιχείων κώδικα που επιτρέπουν σε έναν προγραμματιστή να εφαρμόσει προγράμματα που διαφορετικά θα ήταν δύσκολο ή αδύνατο να εφαρμοστούν. Κάνουν το ίδιο πράγμα για τον προγραμματισμό που κάνουν τα έτοιμα κιτ επίπλων για την οικοδομή — είναι πολύ πιο εύκολο να πάρετε έτοιμα πάνελ και να τα βιδώσετε μεταξύ τους για να φτιάξετε ένα ράφι από το να επεξεργαστείτε μόνοι σας το σχέδιο, πηγαίνετε, βρείτε και διορθώστε το ξύλο, κόψτε όλα τα πάνελ στο σωστό μέγεθος και σχήμα, βρείτε τις βίδες σωστού μεγέθους και μετά τοποθετήστε τις μαζί για να φτιάξετε ένα ράφι.

Γενικά χωρίζονται σε δύο κατηγορίες.

 Τα API του προγράμματος περιήγησης είναι ενσωματωμένα στο πρόγραμμα περιήγησής σας και μπορούν να εκθέσουν δεδομένα από το περιβάλλον του υπολογιστή ή να κάνουν χρήσιμα σύνθετα πράγματα. Για παράδειγμα:

- Το DOM (Document Object Model) API σάς επιτρέπει να χειρίζεστε HTML και CSS, δημιουργώντας, αφαιρώντας και αλλάζοντας HTML, εφαρμόζοντας δυναμικά νέα στυλ στη σελίδα σας κ.λπ. Κάθε φορά που βλέπετε ένα αναδυόμενο παράθυρο να εμφανίζεται σε μια σελίδα ή να εμφανίζεται κάποιο νέο περιεχόμενο (όπως είδαμε παραπάνω στην απλή μας επίδειξη) για παράδειγμα, αυτό είναι το DOM σε δράση.
- Το API Geolocation ανακτά γεωγραφικές πληροφορίες. Αυτός είναι ο τρόπος με τον οποίο οι Χάρτες Google μπορούν να βρουν την τοποθεσία σας και να την σχεδιάσουν σε έναν χάρτη.
- Τα API Canvas και WebGL σάς επιτρέπουν να δημιουργείτε κινούμενα γραφικά 2D και 3D. Οι άνθρωποι κάνουν καταπληκτικά πράγματα χρησιμοποιώντας αυτές τις τεχνολογίες ιστού.
- Τα API ήχου και βίντεο όπως το HTMLMediaElement και το WebRTC σάς επιτρέπουν να κάνετε πραγματικά ενδιαφέροντα πράγματα με πολυμέσα, όπως αναπαραγωγή ήχου και βίντεο απευθείας σε μια ιστοσελίδα ή να τραβήξετε βίντεο από την κάμερα web και να το εμφανίσετε στον υπολογιστή κάποιου άλλου.

 Τα API τρίτων δεν είναι ενσωματωμένα στο πρόγραμμα περιήγησης από προεπιλογή και γενικά πρέπει να συλλέξετε τον κώδικα και τις πληροφορίες τους από κάπου στον Ιστό. Για παράδειγμα:

- Το Twitter API σάς επιτρέπει να κάνετε πράγματα όπως η εμφάνιση των τελευταίων tweet σας στον ιστότοπό σας.
- Το API Χαρτών Google και το API OpenStreetMap σας επιτρέπουν να ενσωματώνετε προσαρμοσμένους χάρτες στον ιστότοπό σας και άλλες τέτοιες λειτουργίες.

#### **1.2.6. React**

Η React κυκλοφόρησε από έναν μηχανικό λογισμικού που εργάζεται για το Facebook – τον Jordane Walke το 2011. Η React είναι μια βιβλιοθήκη JavaScript που επικεντρώνεται στη δημιουργία δηλωτικών διεπαφών χρήστη (UIs) χρησιμοποιώντας μια έννοια που βασίζεται σε στοιχεία. Χρησιμοποιείται για το χειρισμό του επιπέδου προβολής και μπορεί να χρησιμοποιηθεί για εφαρμογές ιστού και για κινητές συσκευές. Ο κύριος στόχος της React είναι να είναι εκτενής, γρήγορη, δηλωτική, ευέλικτη και απλή.

Η React δεν είναι ένα πλαίσιο, είναι συγκεκριμένα μια βιβλιοθήκη. Η εξήγηση για αυτό είναι ότι η React ασχολείται μόνο με την απόδοση διεπαφής χρήστη και διατηρεί πολλά πράγματα στη διακριτική ευχέρεια των μεμονωμένων έργων. Το τυπικό σύνολο εργαλείων για τη δημιουργία μιας εφαρμογής χρησιμοποιώντας τη React ονομάζεται συχνά στοίβα.

Η δημοτικότητα της React σήμερα έχει επισκιάσει τη δημοτικότητα όλων των άλλων πλαισίων ανάπτυξης front-end. Να γιατί:

- Εύκολη δημιουργία δυναμικών εφαρμογών: Η React διευκολύνει τη δημιουργία δυναμικών εφαρμογών Ιστού επειδή απαιτεί λιγότερη κωδικοποίηση και προσφέρει περισσότερη λειτουργικότητα, σε αντίθεση με τη JavaScript, όπου η κωδικοποίηση συχνά γίνεται πολύπλοκη πολύ γρήγορα.
- Βελτιωμένη απόδοση: Η React χρησιμοποιεί Virtual DOM, δημιουργώντας έτσι πιο γρήγορα εφαρμογές web. Το Virtual DOM συγκρίνει τις προηγούμενες καταστάσεις των

στοιχείων και ενημερώνει μόνο τα στοιχεία στο Real DOM που άλλαξαν, αντί να ενημερώσει ξανά όλα τα στοιχεία, όπως κάνουν οι συμβατικές εφαρμογές web.

- Επαναχρησιμοποιήσιμα στοιχεία: Τα components είναι τα δομικά στοιχεία οποιασδήποτε εφαρμογής React και μια μεμονωμένη εφαρμογή συνήθως αποτελείται από πολλά στοιχεία. Αυτά τα στοιχεία έχουν τη λογική και τους ελέγχους τους και μπορούν να επαναχρησιμοποιηθούν σε όλη την εφαρμογή, γεγονός που με τη σειρά του μειώνει δραματικά τον χρόνο ανάπτυξης της εφαρμογής.
- Ροή δεδομένων μονής κατεύθυνσης: Η React ακολουθεί μια ροή δεδομένων μονής κατεύθυνσης. Αυτό σημαίνει ότι όταν σχεδιάζουν μια εφαρμογή React, οι προγραμματιστές συχνά ενσωματώνουν θυγατρικά στοιχεία μέσα σε γονικά στοιχεία. Δεδομένου ότι τα δεδομένα ρέουν προς μία μόνο κατεύθυνση, γίνεται ευκολότερο να εντοπιστούν σφάλματα και να γνωρίζουμε πού παρουσιάζεται ένα πρόβλημα σε μια εφαρμογή τη συγκεκριμένη στιγμή.
- Μικρή καμπύλη μάθησης: Η React μαθαίνεται εύκολα, καθώς συνδυάζει κυρίως βασικές έννοιες HTML και JavaScript με ορισμένες ευεργετικές προσθήκες. Ωστόσο, όπως συμβαίνει με άλλα εργαλεία και πλαίσια, πρέπει να αφιερώσετε λίγο χρόνο για να κατανοήσετε σωστά τη βιβλιοθήκη της React.
- Μπορεί να χρησιμοποιηθεί για την ανάπτυξη εφαρμογών ιστού και κινητών: Γνωρίζουμε ήδη ότι το React χρησιμοποιείται για την ανάπτυξη εφαρμογών ιστού, αλλά αυτό δεν είναι το μόνο που μπορεί να κάνει. Υπάρχει ένα πλαίσιο που ονομάζεται React Native, που προέρχεται από το ίδιο το React, το οποίο είναι εξαιρετικά δημοφιλές και χρησιμοποιείται για τη δημιουργία όμορφων εφαρμογών για κινητά. Έτσι, στην πραγματικότητα, το React μπορεί να χρησιμοποιηθεί για την κατασκευή εφαρμογών ιστού και κινητών.
- Ειδικά εργαλεία για εύκολο εντοπισμό σφαλμάτων: Το Facebook κυκλοφόρησε μια επέκταση Chrome που μπορεί να χρησιμοποιηθεί για τον εντοπισμό σφαλμάτων σε εφαρμογές React. Αυτό καθιστά τη διαδικασία εντοπισμού σφαλμάτων των εφαρμογών ιστού React πιο γρήγορη και ευκολότερη.

 Οι παραπάνω λόγοι δικαιολογούν τη δημοτικότητα της βιβλιοθήκης React και γιατί υιοθετείται από μεγάλο αριθμό οργανισμών και επιχειρήσεων. Τώρα ας εξοικειωθούμε με τις δυνατότητες της React.

 Η React προσφέρει ορισμένες εξαιρετικές δυνατότητες που τη καθιστούν την πιο ευρέως διαδεδομένη βιβλιοθήκη για την ανάπτυξη εφαρμογών frontend. Παρακάτω παρουσιάζονται αυτά τα κύρια χαρακτηριστικά.

 Το **JSX** είναι μια συντακτική επέκταση JavaScript. Είναι ένας όρος που χρησιμοποιείται στη React για να περιγράψει πώς πρέπει να φαίνεται η διεπαφή χρήστη. Μπορείτε να γράψετε δομές HTML στο ίδιο αρχείο με τον κώδικα JavaScript χρησιμοποιώντας το JSX.

Το **Virtual DOM** είναι η ελαφριά έκδοση του Real DOM της React. Ο πραγματικός χειρισμός DOM είναι σημαντικά πιο αργός από τον εικονικό χειρισμό DOM. Όταν αλλάζει η κατάσταση ενός αντικειμένου, το Virtual DOM ενημερώνει μόνο αυτό το αντικείμενο στο πραγματικό DOM και όχι όλα.

 Όταν η κατάσταση ενός αντικειμένου αλλάζει σε μια εφαρμογή React, το VDOM ενημερώνεται. Στη συνέχεια συγκρίνει την προηγούμενη κατάστασή του και στη συνέχεια ενημερώνει μόνο αυτά τα αντικείμενα στο πραγματικό DOM αντί να ενημερώσει όλα τα αντικείμενα. Αυτό κάνει τα πράγματα να κινούνται γρήγορα, ειδικά σε σύγκριση με άλλες τεχνολογίες διεπαφής που πρέπει να ενημερώσουν κάθε αντικείμενο, ακόμα κι αν αλλάξει μόνο ένα αντικείμενο στην εφαρμογή Ιστού.

 Σε μια αρχιτεκτονική **Model View Controller (MVC)**, η React είναι η «Προβολή» που είναι υπεύθυνη για την εμφάνιση και την αίσθηση της εφαρμογής.

Το MVC είναι ένα αρχιτεκτονικό μοτίβο που χωρίζει το επίπεδο εφαρμογής σε Model, View και Controller. Το μοντέλο σχετίζεται με όλη τη λογική που σχετίζεται με δεδομένα. Η προβολή χρησιμοποιείται για τη λογική διεπαφής χρήστη της εφαρμογής και ο ελεγκτής είναι μια διεπαφή μεταξύ του μοντέλου και της προβολής.

Η React υπερβαίνει το να είναι απλώς ένα πλαίσιο διεπαφής χρήστη. περιέχει πολλές **επεκτάσεις** που καλύπτουν ολόκληρη την αρχιτεκτονική της εφαρμογής. Βοηθά στη δημιουργία εφαρμογών για κινητά και παρέχει απόδοση από την πλευρά του διακομιστή. Το Flux και το Redux, μεταξύ άλλων, μπορούν να επεκτείνουν το React.

 Εφόσον η React χρησιμοποιεί μονόδρομη σύνδεση δεδομένων, όλες οι δραστηριότητες παραμένουν αρθρωτές και γρήγορες. Επιπλέον, η ροή δεδομένων μονής κατεύθυνσης σημαίνει ότι είναι σύνηθες να τοποθετούνται θυγατρικά στοιχεία σε γονικά στοιχεία κατά την ανάπτυξη ενός έργου React.

 Δεδομένου ότι υπάρχει μια ευρεία κοινότητα προγραμματιστών, οι εφαρμογές React είναι απλές και εύκολες στη δοκιμή. Το Facebook παρέχει μια επέκταση προγράμματος περιήγησης που απλοποιεί και επιταχύνει τον εντοπισμό σφαλμάτων React.

 Αυτή η επέκταση, για παράδειγμα, προσθέτει μια καρτέλα React στην επιλογή εργαλείων προγραμματιστή στο πρόγραμμα περιήγησης ιστού Chrome. Η καρτέλα διευκολύνει την απευθείας επιθεώρηση των στοιχείων της React.

### **1.2.7. Text Recognition**

Το ML Kit Text Recognition API μπορεί να αναγνωρίσει κείμενο σε οποιοδήποτε σύνολο χαρακτήρων με βάση τα Λατινικά. Μπορεί επίσης να χρησιμοποιηθεί για την αυτοματοποίηση εργασιών εισαγωγής δεδομένων, όπως η επεξεργασία πιστωτικών καρτών, αποδείξεων και επαγγελματικών καρτών.

### **Βασικές δυνατότητες**

- Αναγνώριση κειμένου σε λατινικές γλώσσες. Υποστηρίζει την αναγνώριση κειμένου χρησιμοποιώντας λατινική γραφή.
- Ανάλυση δομής κειμένου. Υποστηρίζει τον εντοπισμό λέξεων/στοιχείων, γραμμών και παραγράφων.
- Προσδιορισμός γλώσσας κειμένου. Προσδιορίζει τη γλώσσα του αναγνωρισμένου κειμένου.
- Μικρό αποτύπωμα εφαρμογής. Στο Android, το API προσφέρεται ως αποδεσμοποιημένη βιβλιοθήκη μέσω των Υπηρεσιών Google Play
- Αναγνώριση σε πραγματικό χρόνο. Μπορεί να αναγνωρίσει κείμενο σε πραγματικό χρόνο σε ένα ευρύ φάσμα συσκευών.

### **Δομή κειμένου**

Το Text Recognizer τμηματοποιεί το κείμενο σε μπλοκ, γραμμές και στοιχεία:

- ένα Block είναι ένα συνεχόμενο σύνολο γραμμών κειμένου, όπως μια παράγραφος ή μια στήλη,
- Η Γραμμή είναι ένα συνεχόμενο σύνολο λέξεων στον ίδιο άξονα και
- ένα στοιχείο είναι ένα συνεχόμενο σύνολο αλφαριθμητικών χαρακτήρων ("λέξη") στον ίδιο άξονα στις περισσότερες λατινικές γλώσσες ή ένας χαρακτήρας σε άλλες.

Η παρακάτω εικόνα επισημαίνει παραδείγματα καθενός από αυτά με φθίνουσα σειρά. Το πρώτο επισημασμένο μπλοκ, με κυανό, είναι ένα μπλοκ κειμένου. Το δεύτερο σύνολο επισημασμένων μπλοκ, με μπλε χρώμα, είναι Γραμμές κειμένου. Τέλος, το τρίτο σετ επισημασμένων μπλοκ, σε σκούρο μπλε, είναι οι Λέξεις.

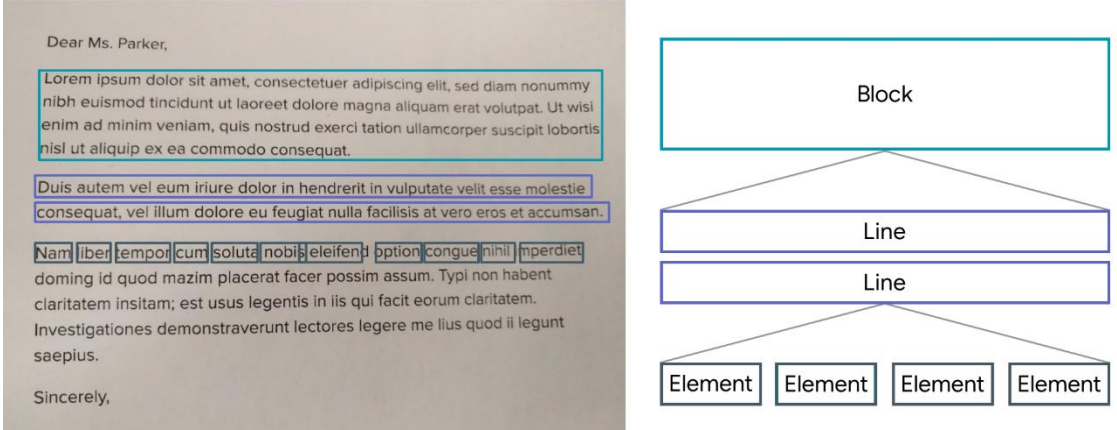

*Εικόνα 4. Text Recognition*

Για όλα τα μπλοκ, τις γραμμές και τα στοιχεία που εντοπίστηκαν, το API επιστρέφει τα οριοθετημένα πλαίσια, τα γωνιακά σημεία, τις αναγνωρισμένες γλώσσες και το αναγνωρισμένο κείμενο.

### **1.2.8. On-device Translation**

Με το API μετάφρασης στη συσκευή του ML Kit, μπορείτε να μεταφράσετε δυναμικά κείμενο σε περισσότερες από 50 γλώσσες.

### **Βασικές δυνατότητες**

- Υποστήριξη πολλών γλωσσών. Μεταφράστε ανάμεσα σε περισσότερες από 50 διαφορετικές γλώσσες.
- Αποδεδειγμένα μοντέλα μετάφρασης. Υποστηρίζονται από τα ίδια μοντέλα που χρησιμοποιούνται από τη λειτουργία εκτός σύνδεσης της εφαρμογής Google Translate.
- Δυναμική διαχείριση μοντέλων. Διατηρήστε χαμηλές τις απαιτήσεις αποθήκευσης στη συσκευή με δυναμική λήψη και διαχείριση πακέτων γλωσσών.
- Εκτελούνται στη συσκευή. Οι μεταφράσεις εκτελούνται γρήγορα και δεν απαιτείται η αποστολή του κειμένου των χρηστών σε έναν απομακρυσμένο διακομιστή.

### **Περιορισμοί**

Η μετάφραση στη συσκευή προορίζεται για περιστασιακές και απλές μεταφράσεις. Η ποιότητα της μετάφρασης εξαρτάται από τις γλώσσες προέλευσης και προορισμού. Εάν χρειάζεστε υψηλότερη πιστότητα, δοκιμάστε το Cloud Translation API.

 Επίσης, τα μεταφραστικά μοντέλα του ML Kit εκπαιδεύονται στη μετάφραση από και προς τα αγγλικά. Όταν μεταφράζετε μεταξύ μη αγγλικών γλωσσών, τα αγγλικά χρησιμοποιούνται ως ενδιάμεση μετάφραση, η οποία μπορεί να επηρεάσει την ποιότητα.

# **2. Παρουσίαση της εφαρμογής**

## **2.1. Σύνδεση εγγραφή**

Ο χρήστης, ανοίγωντας την εφαρμογή, καλείται να συμπληρώσει τα στοιχεία σύνδεσής του (Εικόνα 1). Αφού τα συμπληρώσει, πατώντας "Login", μεταβαίνει στην επόμενη οθόνη ή εμφανίζεται σχετικό μήνυμα σε περίπτωση σφάλματος (Εικόνα 2). Πατώντας το "Forgot password?", στέλνονται στο mail του οδηγίες επαναφοράς του κωδικού του.

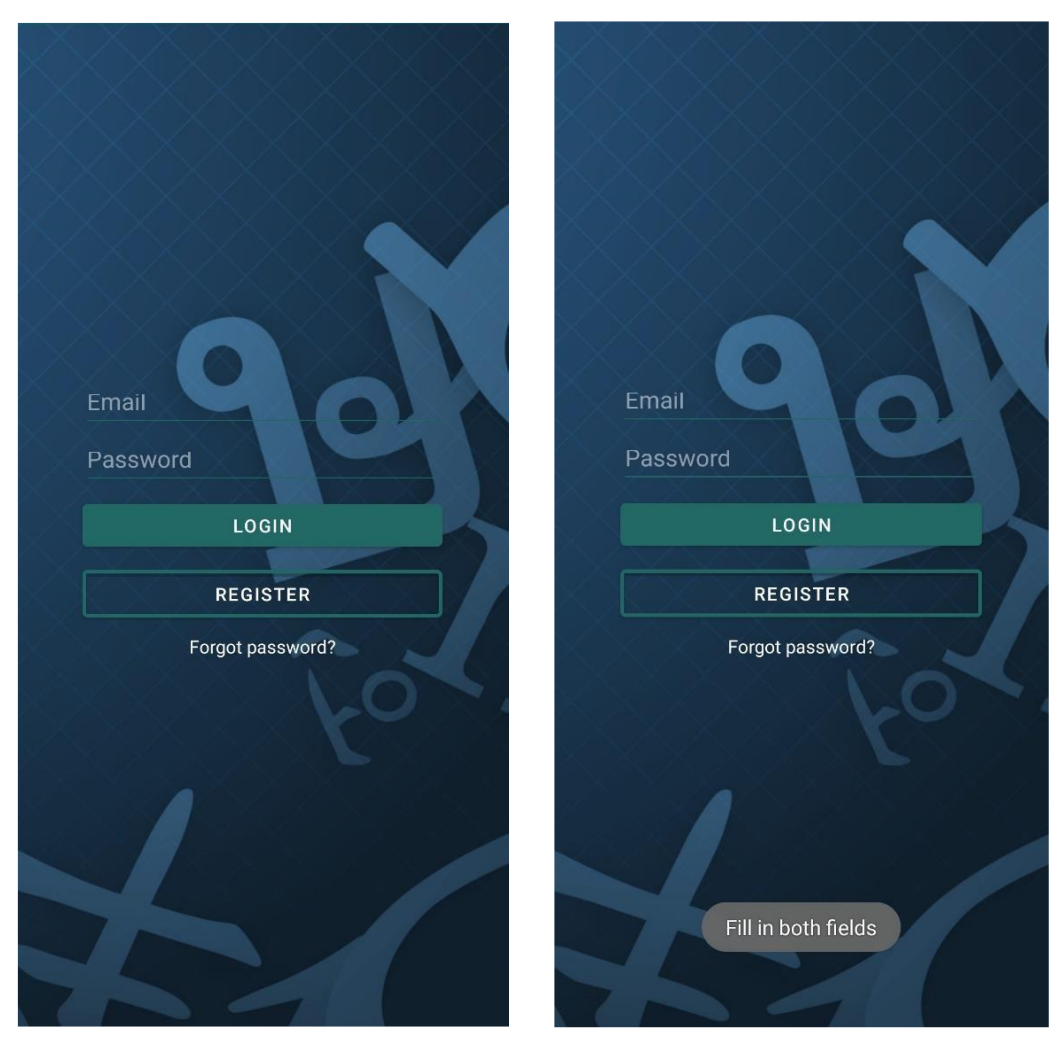

 *Εικόνα 1. Σύνδεση Εικόνα 2. Σύνδεση – Σφάλμα*

 Πατώντας "Register", ο χρήστης μεταφέρεται στην αντίστοιχη οθόνη (Εικόνα 3) και αφού συμπληρώσει το όνομα, επώνυμο, email και τον κωδικό του, αν τα στοιχεία του είναι σωστά, μεταφέρεται στην κεντρική οθόνη. Αν είναι λάθος, εμφανίζεται σχετικό μήνυμα (Εικόνα 4).

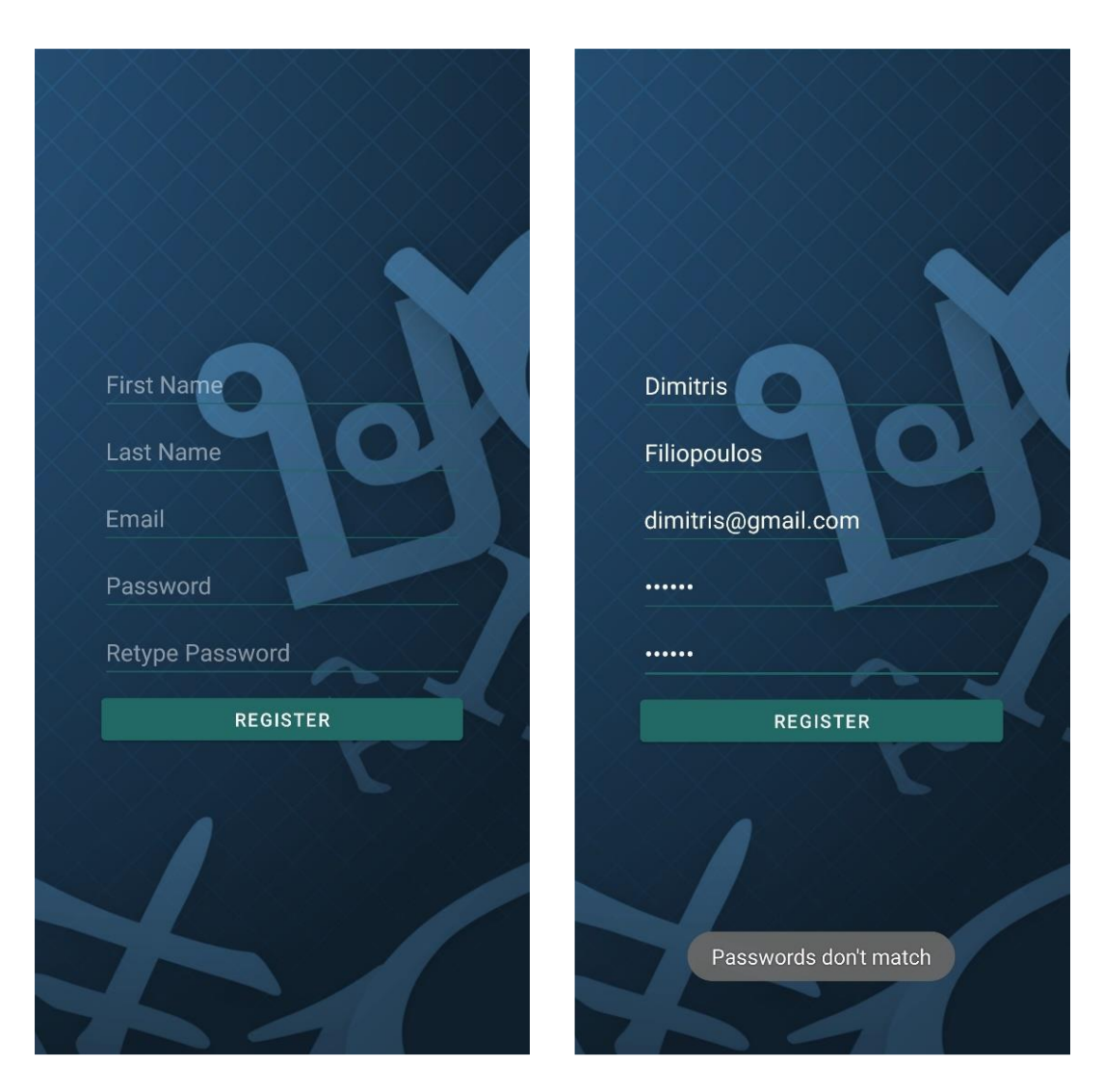

 *Εικόνα 3. Εγγραφή Εικόνα 4. Εγγραφή – Σφάλμα*

## **2.2. Κεντρική Οθόνη**

Εδώ ο χρήστης μπορεί να ανοίξει τις ρυθμίσεις και την κάμερα (Εικόνα 5). Στις ρυθμίσεις μπορεί να επιλέξει τη γλώσσα που θα αναγνωρίζει η εφαρμογή, καθώς και τη γλώσσα στην οποία θα γίνεται η μετάφραση (Εικόνα 6). Το κουμπί της εξόδου, αποσυνδέει το χρήστη από την εφαρμογή και τον μεταφέρει στην αρχική οθόνη. Πατώντας το κουμπί της κάμερας, ζητείται πρόσβαση στην κάμερα και την τοποθεσία. Αν δοθεί πρόσβαση, ελέγχεται αν είναι αποθηκευμένο το μοντέλο μετάφρασης που επιλέχθηκε (από και σε ποια γλώσσα θα γίνει η μετάφραση). Αν δεν είναι, το κατεβάζει. Έπειτα, μεταφέρεται στην οθόνη της κάμερας.

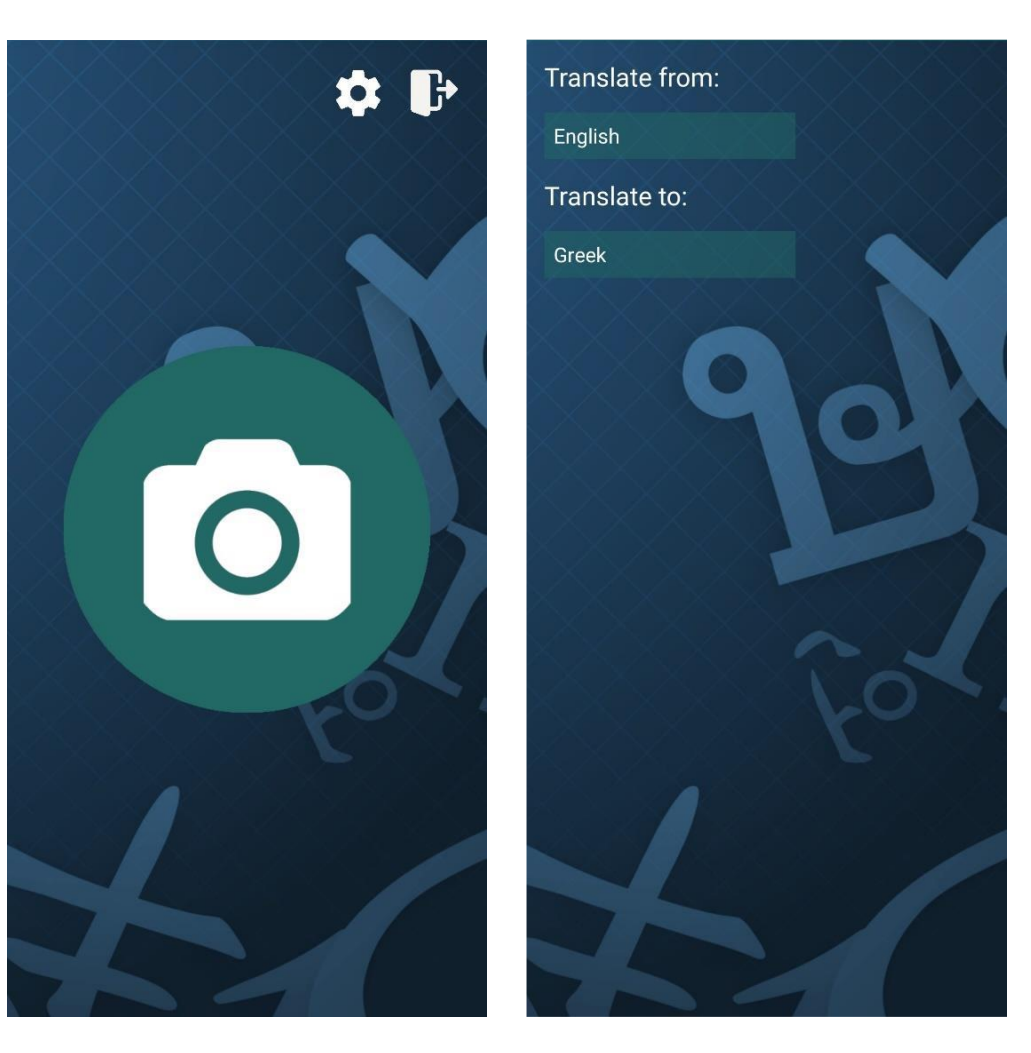

 *Εικόνα 5. Κεντρική Οθόνη Εικόνα 6. Ρυθμίσεις*

# **2.3. Κάμερα**

Εδώ όταν η κάμερα εντοπίσει κείμενο, εμφανίζει από πάνω τη μετάφρασή του.

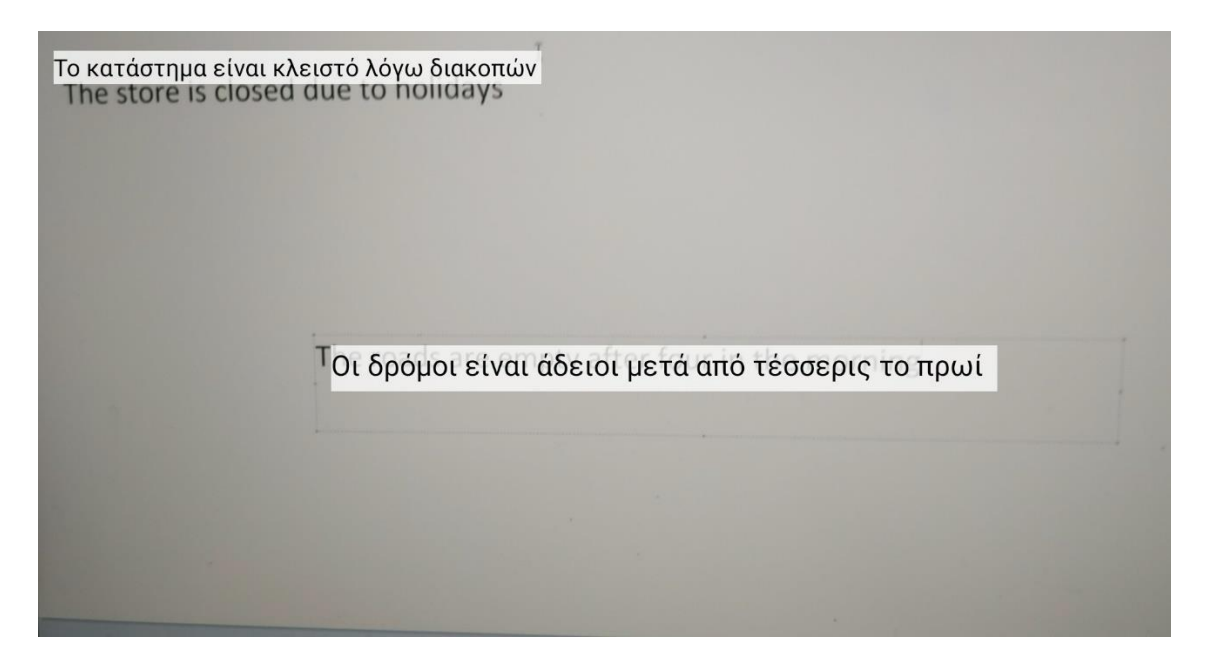

*Εικόνα 7. Μετάφραση με τη χρήση της κάμερας*

# **3. Παρουσίαση της web εφαρμογής**

Αφού κάνει login (Εικόνα 8), ο χρήστης μεταφέρεται στο dashboard.

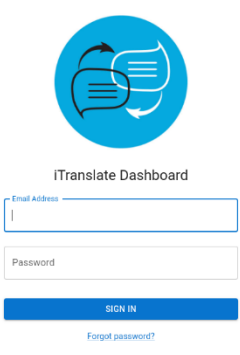

*Εικόνα 8. Web εφαρμογή – Σύνδεση*

### **3.1. Χώρες**

Εδώ εμφανίζονται διάφορα στατιστικά στοιχεία σχετικά με τις χώρες. Πάνω δεξιά επιλέγει το χρονικό διάστημα για το οποίο θα ανακτηθούν τα δεδομένα. Το από κάτω διάγραμμα δείχνει πόσες μεταφράσεις έχουν γίνει σε κάθε χώρα ανά μήνα. Κάτω αριστερά υπάρχει ένα διάγραμμα πίτας που δείχνει πόσες μεταφράσεις έχουν γίνει ανά χώρα. Ο κάτω δεξιά πίνακας δείχνει για κάθε χώρα πόσες μεταφράσεις έχουν γίνει και από ποια γλώσσα έχουν γίνει οι περισσότερες.

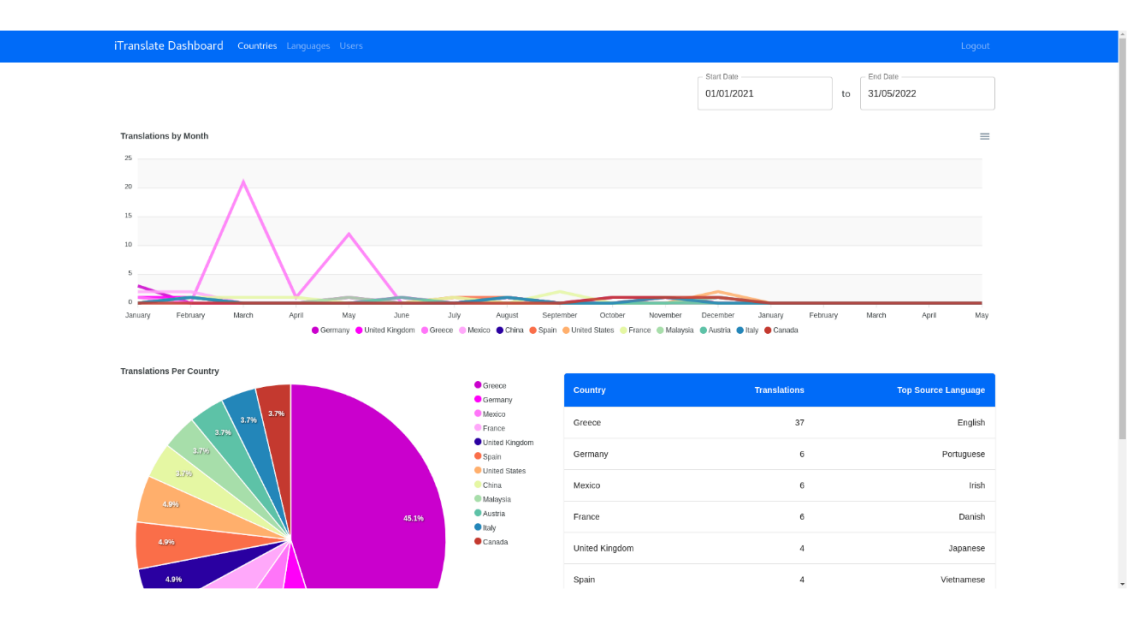

*Εικόνα 9. Στατιστικά – Χώρες*

## **3.2. Γλώσσες**

Στην ενότητα "Languages", υπάρχει στα δεξιά ένα διάγραμμα τύπου ραντάρ, που δείχνει από και σε ποια γλώσσα έχουν γίνει οι περισσότερες μεταφράσεις. Ο πίνακας στα δεξιά δείχνει τις γλώσσες και πόσες μεταφράσεις έχουν γίνει από και προς αυτή τη γλώσσα.

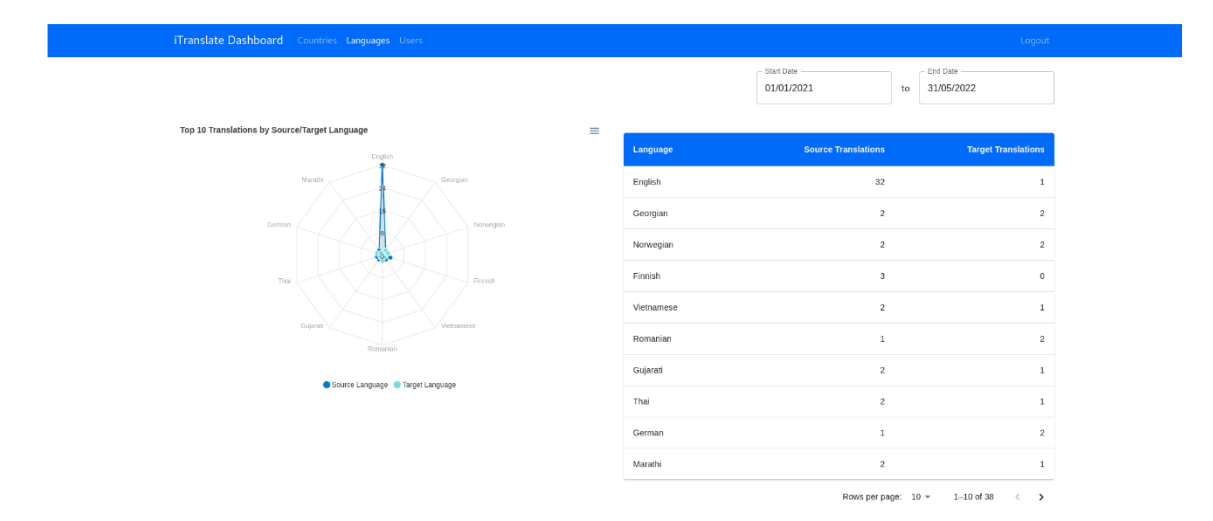

*Εικόνα 10. Στατιστικά - Γλώσσες*

## **3.3. Χρήστες**

Η τελευταία ενότητα αφορά τους χρήστες. Ο πίνακας δείχνει τους 10 χρήστες με τις περισσότερες μεταφράσεις καθώς και σε ποια χώρα έγινε η τελευταία μετάφραση και ποιο ήταν το κείμενο. Από κάτω, υπάρχει ένας χάρτης με όλα τα σημεία που έχει γίνει μετάφραση στο διάστημα που έδωσε ο χρήστης. Πατώντας το κάθε σημείο, εμφανίζεται το όνομα του χρήστη και το κείμενο που εντόπισε η εφαρμογή.

|                      |                       |                     | - Start Date<br>End Date<br>01/01/2021<br>31/05/2022<br>to                                           |
|----------------------|-----------------------|---------------------|----------------------------------------------------------------------------------------------------|
| Top 10 Users         |                       |                     |                                                                                                    |
| User                 | Country               | <b>Translations</b> | <b>Last Captured Text</b>                                                                            |
| Dimitris Filiopoulos | Mexico                | 35                  | PS DU M@NITeR                                                                                        |
| Katerina Georgiou    | Germany               | 11                  | She let the balloon float up into the air with her hopes and dreams. Mom didn't understand why no on |
| Georgia Xaralampidou | <b>United Kingdom</b> | 6                   | I may struggle with geography, but I'm sure I'm somewhere around here. Greetings from the real unive |
| Kostas Dimou         | <b>United States</b>  | 6                   | Giving directions that the mountains are to the west only works when you can see them. The white wat |
| Maria Karali         | China                 | 5                   | The door slammed on the watermelon. She was sad to hear that fireflies are facing extinction due to  |
| Xristos Saravelakis  | Spain                 | 5                   | Just because the water is red doesn't mean you can't drink it. As he waited for the shower to warm,  |
| Stella Papadopoulou  | France                | 5                   | She let the balloon float up into the air with her hopes and dreams. Mom didn't understand why no on |
| Giannis Poulakidas   | United Kingdom        | 5                   | It was the scarcity that fueled his creativity.                                                      |
| Vasilis Filiopoulos  | United Kingdom        | $\overline{4}$      | It took him a while to realize that everything he decided not to change, he was actually choosing.   |
|                      |                       |                     |                                                                                                    |

*Εικόνα 11. Στατιστικά – Χρήστες 1*

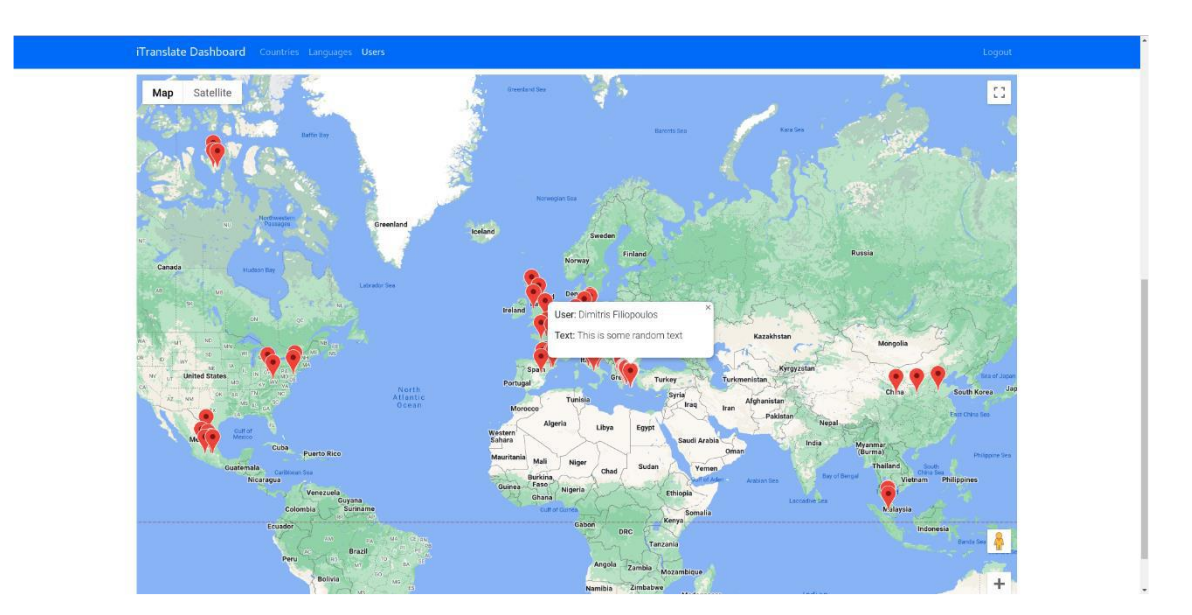

*Εικόνα 11. Στατιστικά – Χρήστες 2*

# **4. Αρχιτεκτονική της εφαρμογής**

### **4.1. Η android εφαρμογής**

**Minimum SDK**: 26

**Target SDK**: 31

#### **Permissions:**

<uses-permission android:name="android.permission.CAMERA" /> <uses-permission android:name="android.permission.ACCESS\_WIFI\_STATE" /> <uses-permission android:name="android.permission.ACCESS\_NETWORK\_STATE" /> <uses-permission android:name="android.permission.ACCESS\_FINE\_LOCATION" /> <uses-permission android:name="android.permission.ACCESS\_COARSE\_LOCATION" />

#### **Dependencies:**

implementation 'androidx.appcompat:appcompat:1.4.1' implementation 'com.google.android.material:material:1.5.0' implementation 'androidx.constraintlayout:constraintlayout:2.1.3' implementation 'com.google.firebase:firebase-auth:21.0.1' implementation 'com.google.firebase:firebase-firestore:24.0.1' implementation 'com.android.support.constraint:constraint-layout:2.0.4' implementation 'com.google.android.gms:play-services-mlkit-text-recognition:18.0.0' implementation 'com.google.mlkit:translate:17.0.0'

#### def camerax version =  $"1.1.0-beta01"$

implementation "androidx.camera:camera-core:\${camerax\_version}" implementation "androidx.camera:camera-camera2:\${camerax\_version}" implementation "androidx.camera:camera-lifecycle:\${camerax\_version}" implementation "androidx.camera:camera-video:\${camerax\_version}" implementation "androidx.camera:camera-view:\${camerax\_version}" implementation "androidx.camera:camera-extensions:\${camerax\_version}" implementation group: 'info.debatty', name: 'java-string-similarity', version: '0.10' testImplementation 'junit:junit:4.+' androidTestImplementation 'androidx.test.ext:junit:1.1.3'

androidTestImplementation 'androidx.test.espresso:espresso-core:3.4.0'

#### **Activities:**

- MainActivity Σε αυτή την οθόνη ο χήστης κάνει login και μπορεί να μεταβεί στην εγγραφή.
- RegisterActivity Σε αυτή την οθόνη ο χρήσης κάνει εγγραφή.
- TranslateActivity Είναι η βασική οθόνη της εφαρμογής. Από εδώ μπορεί ο χρήστης να μεταβεί στις ρυθμίσεις ή να ανοίξει την κάμερα.
- SettingsActivity Εδώ γίνεται η επιλογή από και σε ποια γλώσσα θα γίνει η μετάφραση.
- CameraActivity Ανοίγει η κάμερα της συσκευής και μεταφράζει το κείμενο που θα εντοπίσει στην επιθυμητή γλώσσα.

### **Models:**

- TranslationRecord Η δομή της εγγραφής που θα αποθηκευτεί στη βάση όταν γίνει μία μετάφραση.
- User Η δομή αποθήκευσης του χρήστη.

## **4.2. Firebase**

H Firebase είναι το σύστημα αυθεντικοποίησης και η βάση δεδομένων της εφαρμογής. Ακολουθούν σχετικά screenshots.

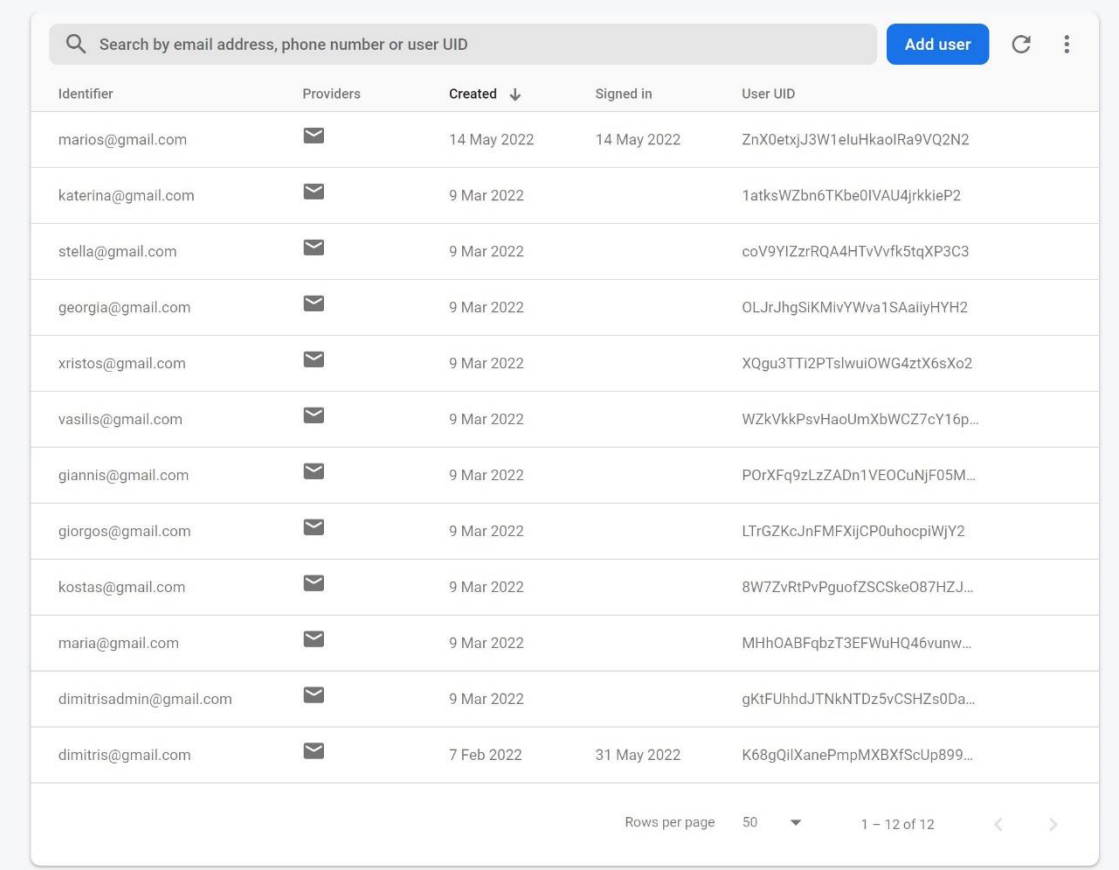

*Εικόνα 13. Αυθεντικοποίηση χρήστη*

| ₿ itranslate-fbfde   |               | I translations       | $\equiv$ : | B 08zuRpchu5goQ1ZU7iiS    |                                                    |  |
|----------------------|---------------|----------------------|------------|---------------------------|----------------------------------------------------|--|
| $+$ Start collection |               | $+$ Add document     |            | + Start collection        |                                                    |  |
| translations         | $\rightarrow$ | 08zuRpchu5goQ1ZU7iiS | $\,>\,$    | + Add field               |                                                    |  |
| users                |               | 0AYk3GoLtDCCj9c04eYA |            | country: "Greece"         |                                                    |  |
|                      |               | 1LlzkriSX4eU4ckJThCX |            | latitude: 38.010687       |                                                    |  |
|                      |               | 1rgdSE6p6iv4hjj0c2P0 |            | longitude: 23.78799       |                                                    |  |
|                      |               | 3X09higLwzf0AbwvZBX0 |            | sourceLanguage: "English" |                                                    |  |
|                      |               | 46yQSxt6qX4sfgdhvrCk |            | targetLanguage: "Greek"   |                                                    |  |
|                      |               | 4RmcQ8MApXJ0JkAfTUi4 |            |                           | text: "No data found for the selected time frame." |  |
|                      |               | 4bPhZvqSoL7bp7u6cKAa |            | timestamp: 1647851374     |                                                    |  |
|                      |               | 54KdbUb5uSMIKGavXRxb |            |                           | userId: "K68gQilXanePmpMXBXfScUp899U2"             |  |
|                      |               | 5Cifgi1XRoenuOKjuds3 |            |                           |                                                    |  |
|                      |               | 5gh0mv2IHYBBY0NtqZB2 |            |                           |                                                    |  |
|                      |               | 6quf20Pu6gRvkt80EKGk |            |                           |                                                    |  |
|                      |               | 7aak5HvmziddrC75ADYs |            |                           |                                                    |  |
|                      |               | 82sCsNt2Eoga3X6I82T3 |            |                           |                                                    |  |
|                      |               | 80FCjhZKyoAbjb2RLgLa |            |                           |                                                    |  |
|                      |               | 8QeXOI7Rvgq2iTM8N4ck |            |                           |                                                    |  |

*Εικόνα 14. Πίνακας μεταφράσεων*

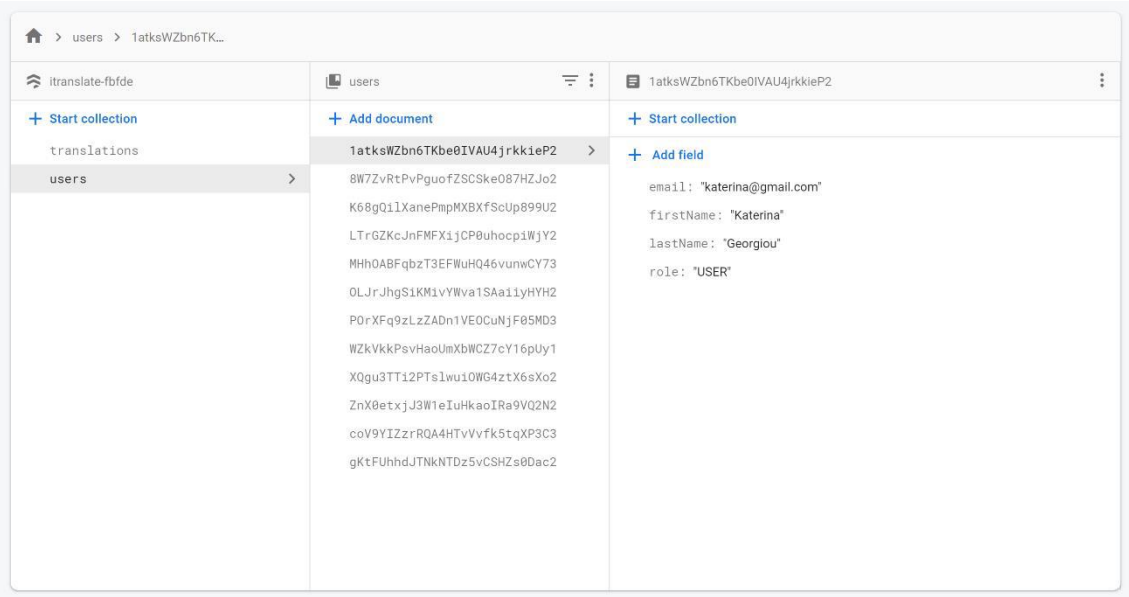

*Εικόνα 15. Πίνακας χρηστών* 

## **4.3. Web εφαρμογή**

Η web εφαρμογή είναι υλοποιημένη σε JavaScript με τη χρήση της βιβλιοθήκης της React. Η δομή των component είναι η ακόλουθη:

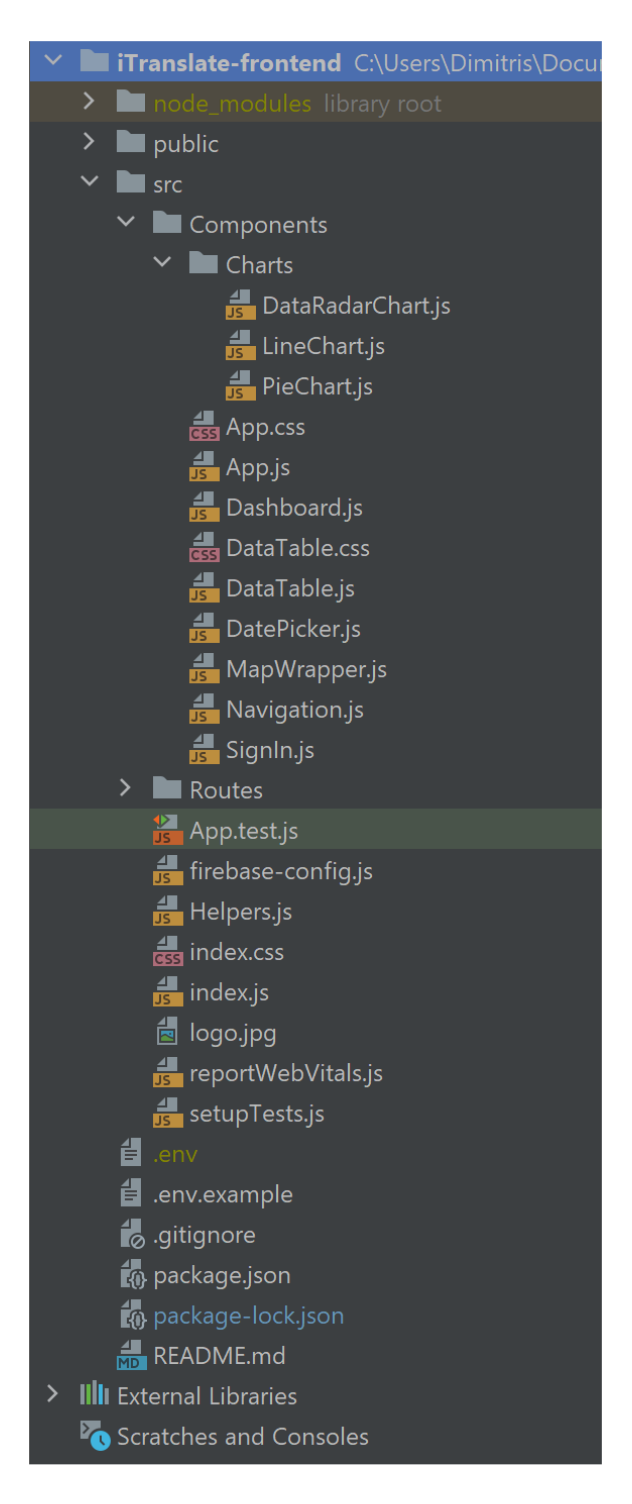

 *Εικόνα 16. Δομή web εφαρμογής*

## **5. Συμπεράσματα**

Για την υλοποίηση της εφαρμογής οι AI βιβλιοθήκες *Text Recognition* και *On-device translation* του ML Kit της Google. Οι βιβλιοθήκες αυτές επιτυγχάνουν την αναγνώριση και τη μετάφραση κειμένου με αρκετά μεγάλη ακρίβεια. Με τη βοήθεια αυτών, η εφαρμογή καταφέρνει να βελτιώσει την εμπειρία των επισκεπτών μιας ξένης χώρας ως προς την επικοινωνία. Παρόλα αυτά, υπάρχουν περιθώρια βελτίωσης ώστε να γίνει αυτή η εμπειρία ακόμα καλύτερη.

 Ένα στοιχείο που θα βελτίωνε την εφαρμογή είναι η ακρίβεια του εντοπισμού κειμένου και της μετάφρασης. Ενώ οι λειτουργίες αυτές γίνονται με αρκετά μεγάλη ακρίβεια, έχουν ένα μικρό ποσοστό σφάλματος. Όπως αναφέρθηκε στην εισαγωγή, η ποιότητα της μετάφρασης εξαρτάται από τις γλώσσες προέλευσης και προορισμού. Επίσης, τα μεταφραστικά μοντέλα του ML Kit εκπαιδεύονται στη μετάφραση από και προς τα αγγλικά. Όταν μεταφράζετε μεταξύ μη αγγλικών γλωσσών, τα αγγλικά χρησιμοποιούνται ως ενδιάμεση μετάφραση, η οποία μπορεί να επηρεάσει την ποιότητα.

 Ένα ακόμα στοιχείο είναι ο εντοπισμός της γλώσσας του κειμένου. Τώρα ο χρήστης, μέσα από τις ρυθμίσεις, επιλέγει ποια θα είναι η γλώσσα από την οποία θα γίνει η μετάφραση. Ενώ υπάρχουν βιβλιοθήκες που εντοπίζουν τη γλώσσα ενός κειμένου, η χρήση τους σημαίνει ότι θα έπρεπε να είναι διαθέσιμα όλα τα μοντέλα μετάφρασης κατά τη λειτουργία της εφαρμογής, άρα να έχουν κατέβει όλα πριν το άνοιγμα της κάμερας, κάτι που θα έπαιρνε πολύ χρόνο και θα δυσαρεστούσε το χρήστη σε περίπτωση που ήθελε να μεταφράσει κάτι γρήγορα. Αντίθετα, είναι μια διαδικασία που θα γινόταν μόνο μια φορά. Επίσης, η προσθήκη του εντοπισμού της γλώσσας σε κάθε καρέ θα αύξανε την πολυπλοκότητα του αλγορίθμου και θα μείωνε την ταχύτητά του.

 Τέλος, η αποθήκευση των δεδομένων γίνεται στη Firebase. Η Firebase δεν υποστηρίζει aggregations των δεδομένων με αποτέλεσμα να γίνεται δύσκολη η εξαγωγή των στατιστικών. Μία λύση θα ήταν τα δεδομένα να μεταφερθούν σε μία βάση που να υποστηρίζει συσσωμάτωση και το frontend να ζητάει τα στατιστικά από τη βάση μέσω ενός backend service.

# **Βιβλιογραφία**

- Xinxing Gu, Product Manager, Google Translate (10 Ιουλίου 2019). Διαθέσιμο στο: https://blog.google/products/translate/google-translates-instant-camera-translation-getsupgrade/
- Staff Writer, Real-Time text translation with TextGrabber for Android (10 Αυγούστου 2018). Διαθέσιμο στο: https://www.itnewsafrica.com/2018/08/real-time-text-translationwith-textgrabber-for-android/
- Android Developers, Meet Android Studio (Τελευταία ενημέρωση: 12 Μαΐου 2022). Διαθέσιμο στο: https://developer.android.com/studio/intro
- Edpresso Team, What is Firebase? Διαθέσιμο στο: https://www.educative.io/edpresso/what-is-firebase
- What is Java technology and why do I need it? Διαθέσιμο στο: https://www.java.com/en/download/help/whatis\_java.html
- James Hartman, What is Java? Definition, Meaning & Features of Java Platforms (Τελευταία ενημέρωση: 18 Ιουνίου 2022). Διαθέσιμο στο: https://www.guru99.com/javaplatform.html
- Meet WebStorm (Τελευταία ενημέρωση: 28 Μαίου 2022). Διαθέσιμο στο: https://www.jetbrains.com/help/webstorm/meet-webstorm.html
- Hack Reactor, What is JavaScript used for? (26 Αυγούστου 2021). Διαθέσιμο στο: https://www.hackreactor.com/blog/what-is-javascript-used-for
- MDN Contributors, What is Javascript? (Τελευταία ενημέρωση: 13 Ιουλίου 2022). Διαθέσιμο στο: https://developer.mozilla.org/en-US/docs/Learn/JavaScript/First\_steps/What\_is\_JavaScript
- Chinmayee Deshpande, What is ReactJS. Διαθέσιμο στο: https://www.simplilearn.com/tutorials/reactis-tutorial/what-is-reactis